# Windows Package

Craig Stuart Sapp <craig@ccrma.stanford.edu>

25 Feb 1997

### **Getting Started**

Load the windows package by placing the pathname to the Windows package below:

**<< "Windows.m"**

Windows are created in two steps: First, a continuous function describing the window is defined over the domain [-1,1]. This continuous function is the name of the window followed by the letter 'F', for example TriangleF. Next, a discrete window is sampled from this continuous function by a function using the window name and ending in the letter 'W'. A few windows have variable parameters, such as the Kaiser window. You can see if a window has any extra parameters by typing Options[windowName] (without the 'F' or 'W' ending).

**Options@KaiserD**

8Alpha  $f{E}$  2. $<$ 

The variable \$Windows contains a list of all possible window types from the windows package.

**\$Windows** 8Blackman, BlackmanHarris, Bohman, Cauchy, Cosine, Gaussian, Hamming, Hann, HannPoisson, Kaiser, Poisson, Rectangle, Reisz, Riemann, Triangle, Turkey, VallePoussin<

To get information on a particular type of Window:

**? Blackman**

BlackmanW@length, optionsD returns the Blackman window.

There are two plotting function designed for plotting continuous windows, and their transforms: WindowPlot, and WindowTransformPlot.

Double-click to the right of the headings below to open/close sections of this notebook.

# **Rectangle Window Plot@RectangleF@xD, 8x, −1.1, 1.1<D;**  $-1$   $-0.5$  0.5 1 0.2 0.4 0.6 0.8  $\ddagger$

Or use the built-in function to plot a window in a standardized style:

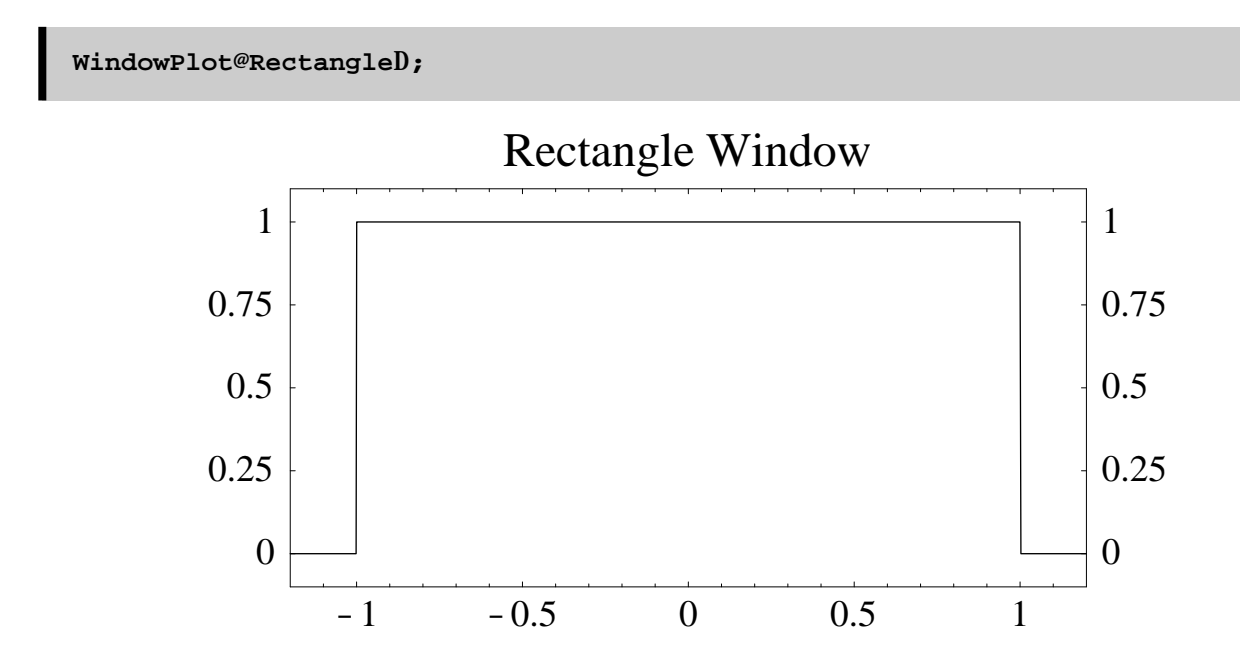

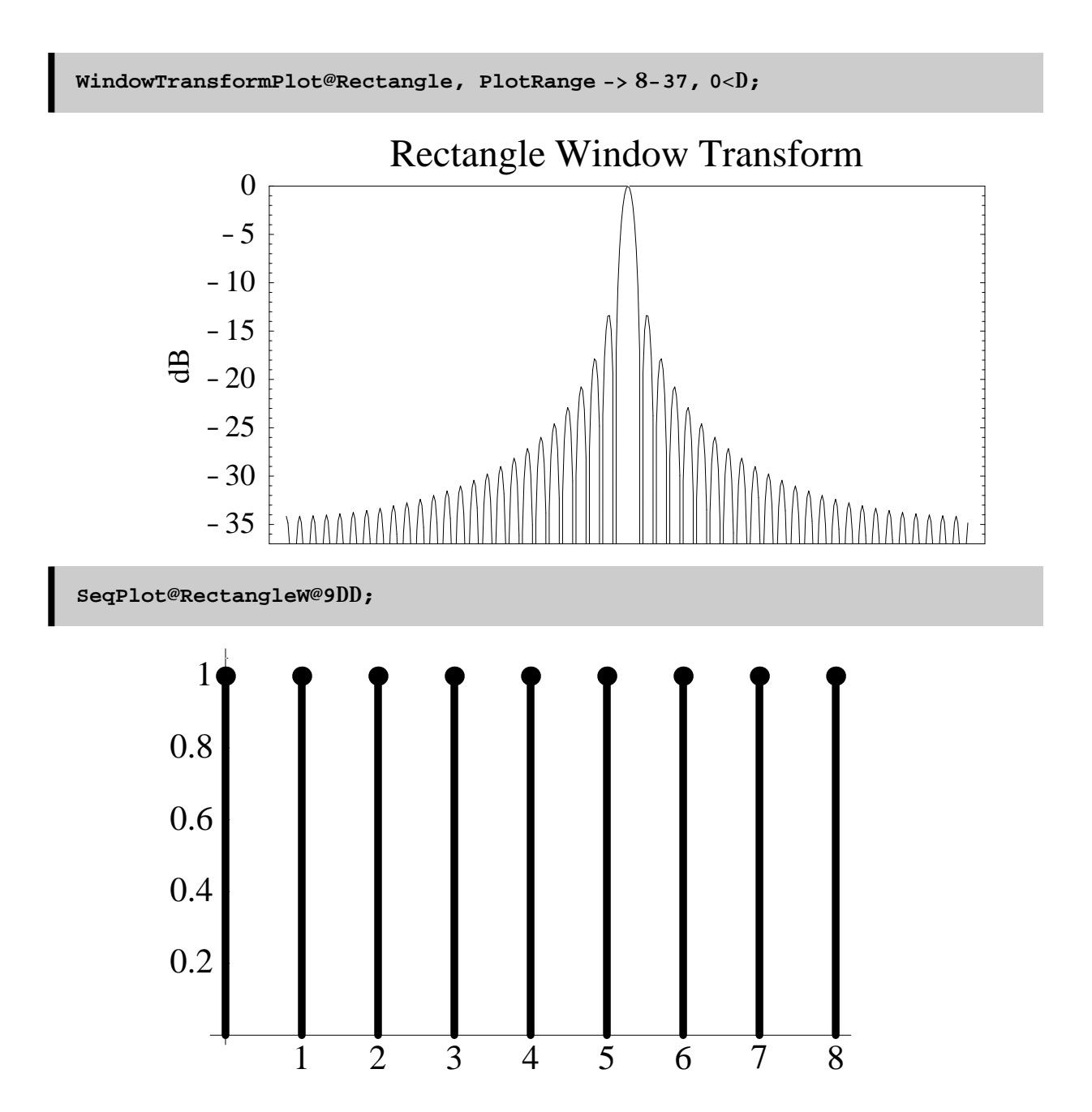

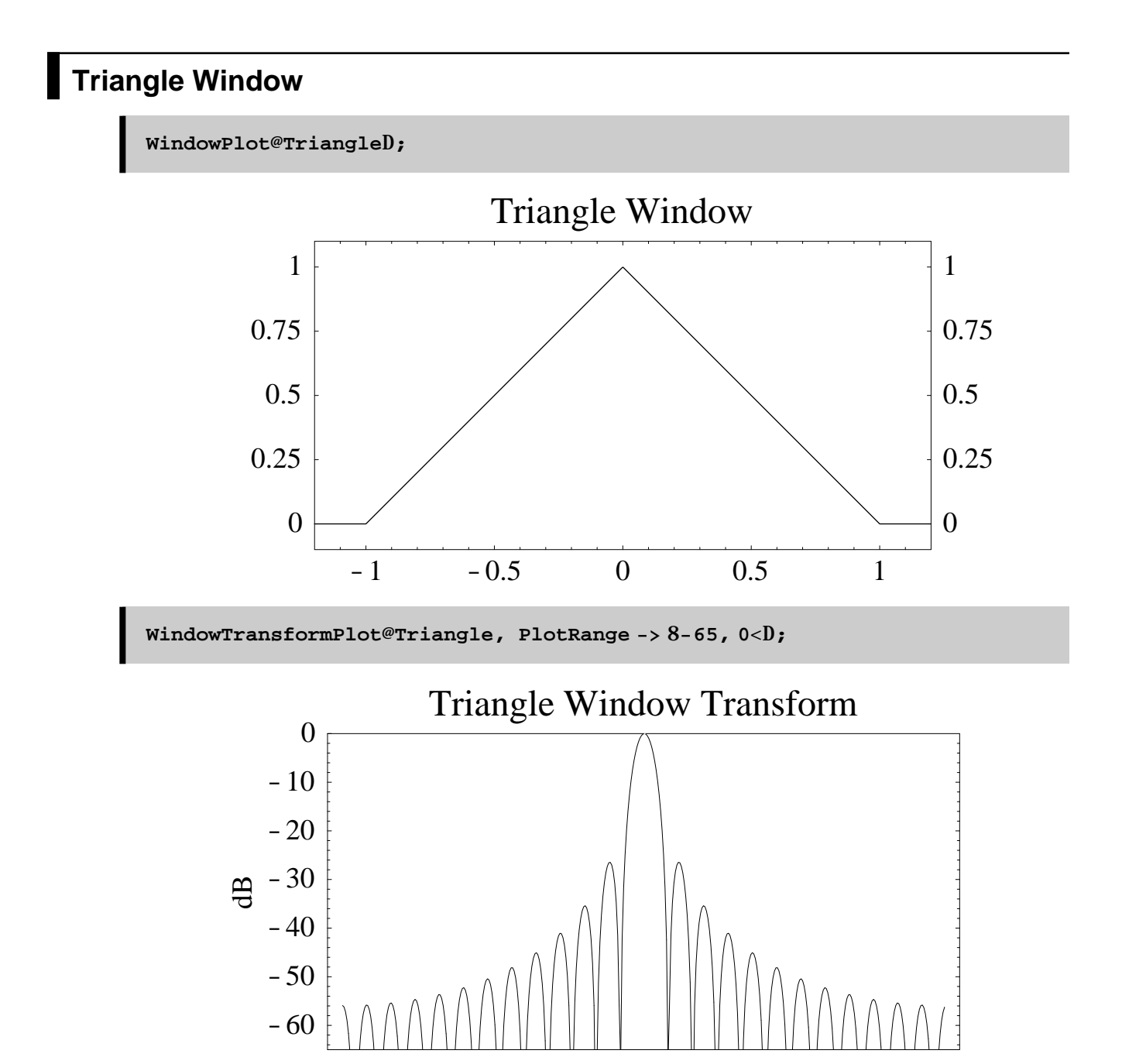

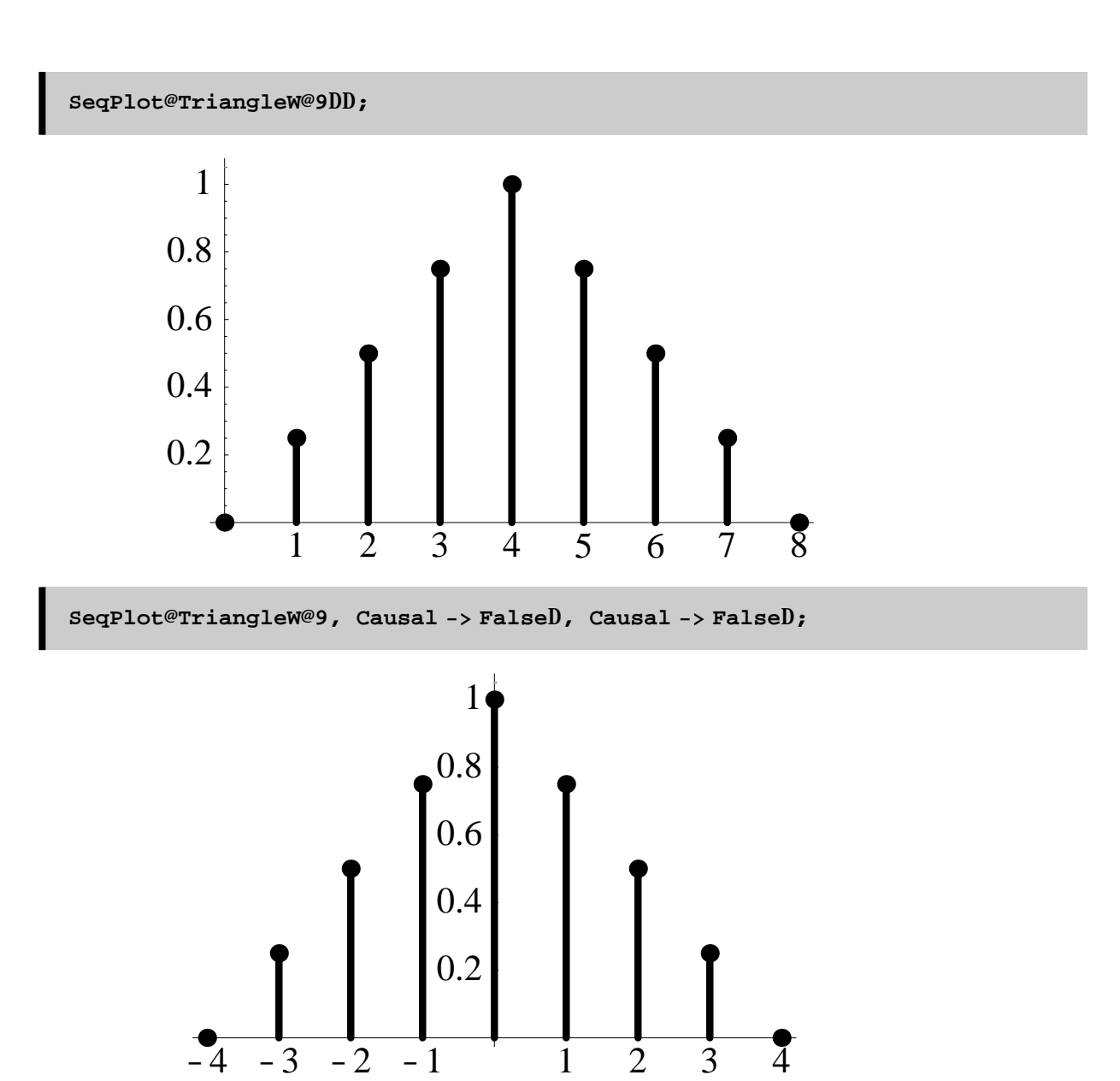

# **Cos^n Window**

**Options@CosineD**

8Power Æ 1<

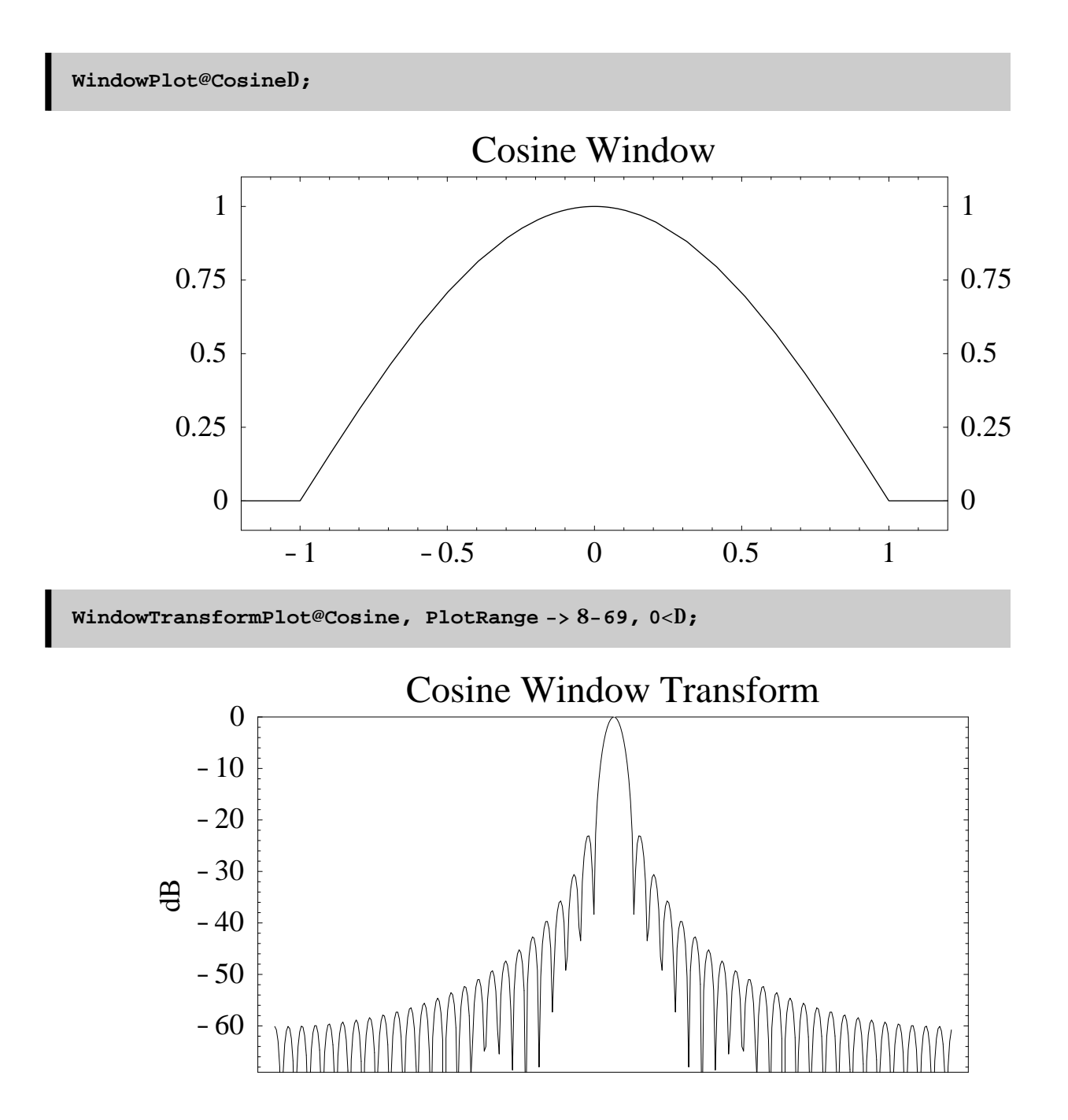

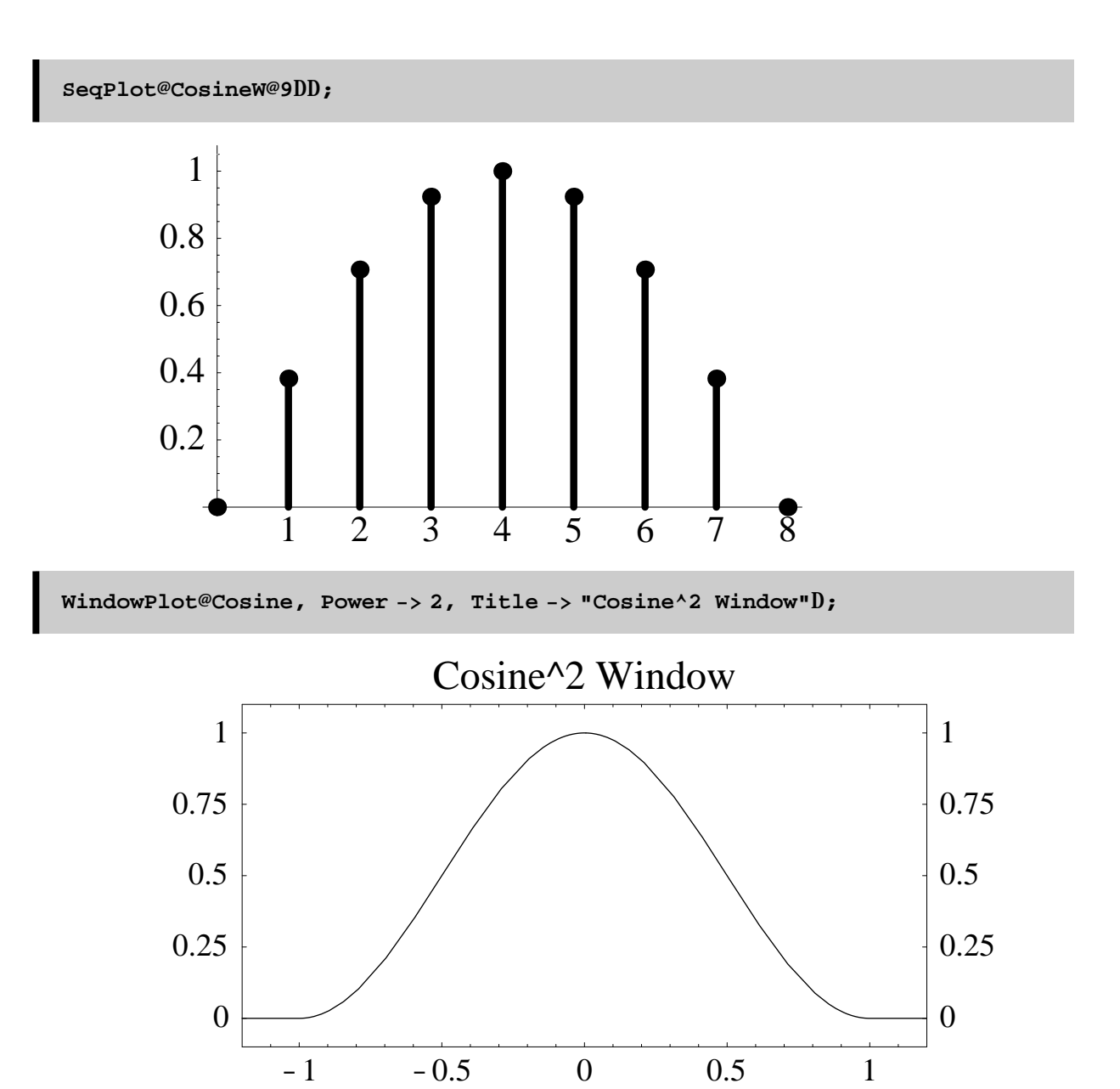

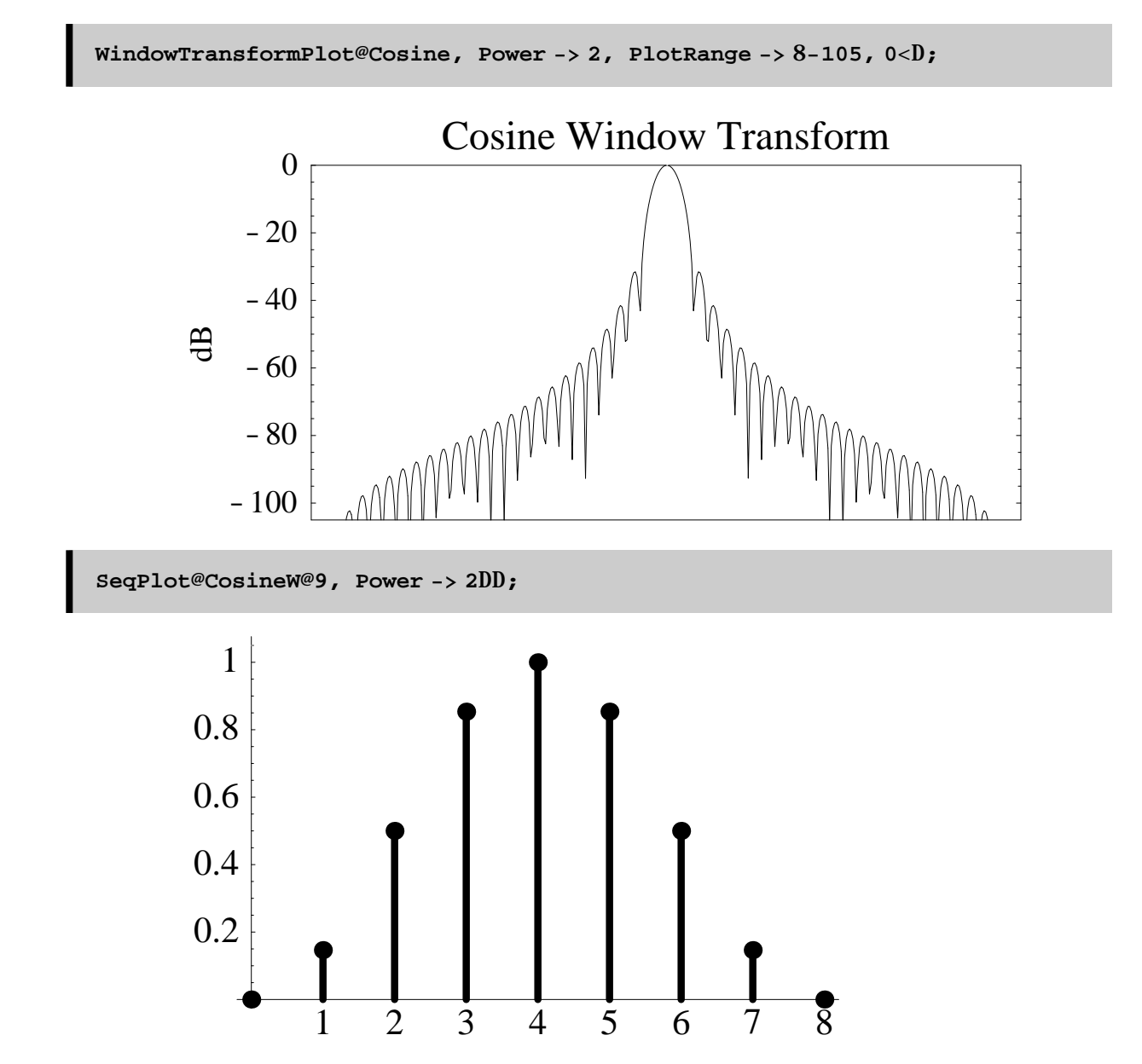

There are additional window functions called CosinLobeW which sets PowerÆ1, and RaisedCosineW function which sets PowerÆ2.

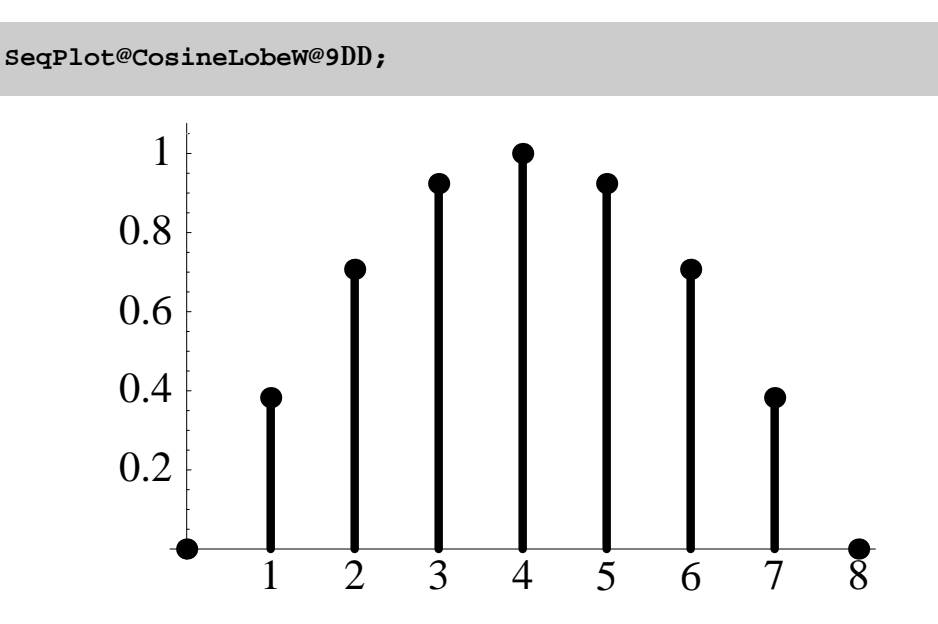

## **Hann Window**

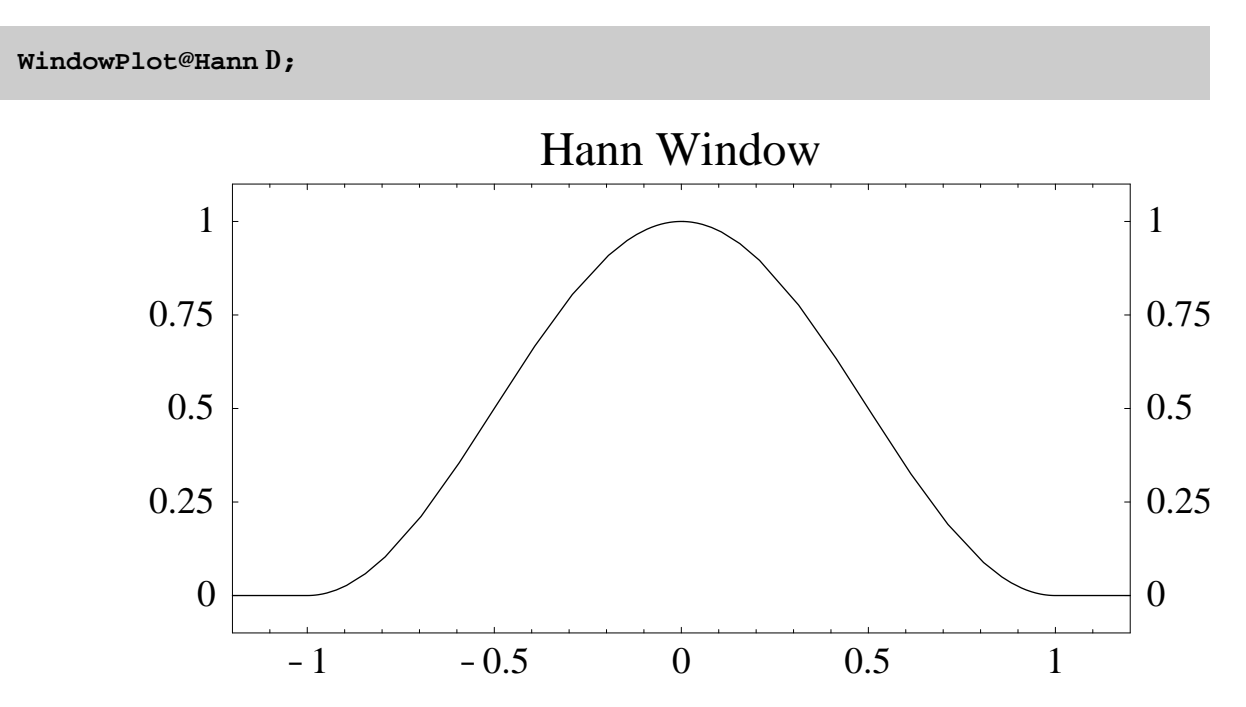

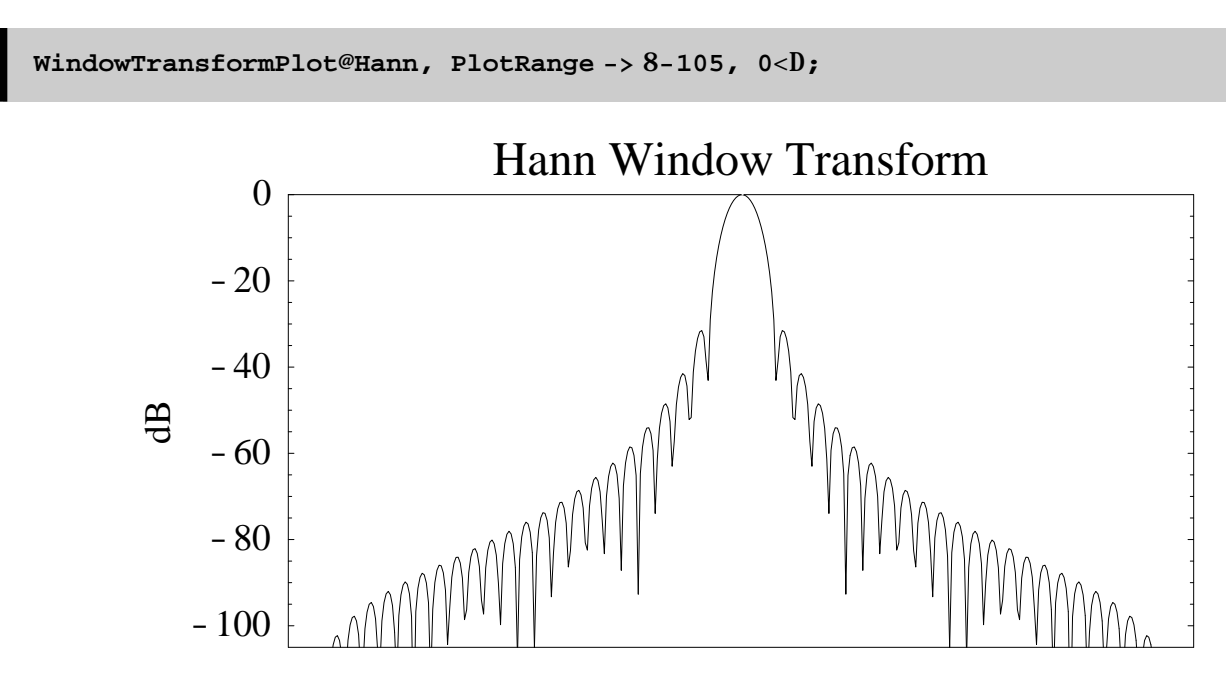

The Hann window is the same as a Cos^2 window:

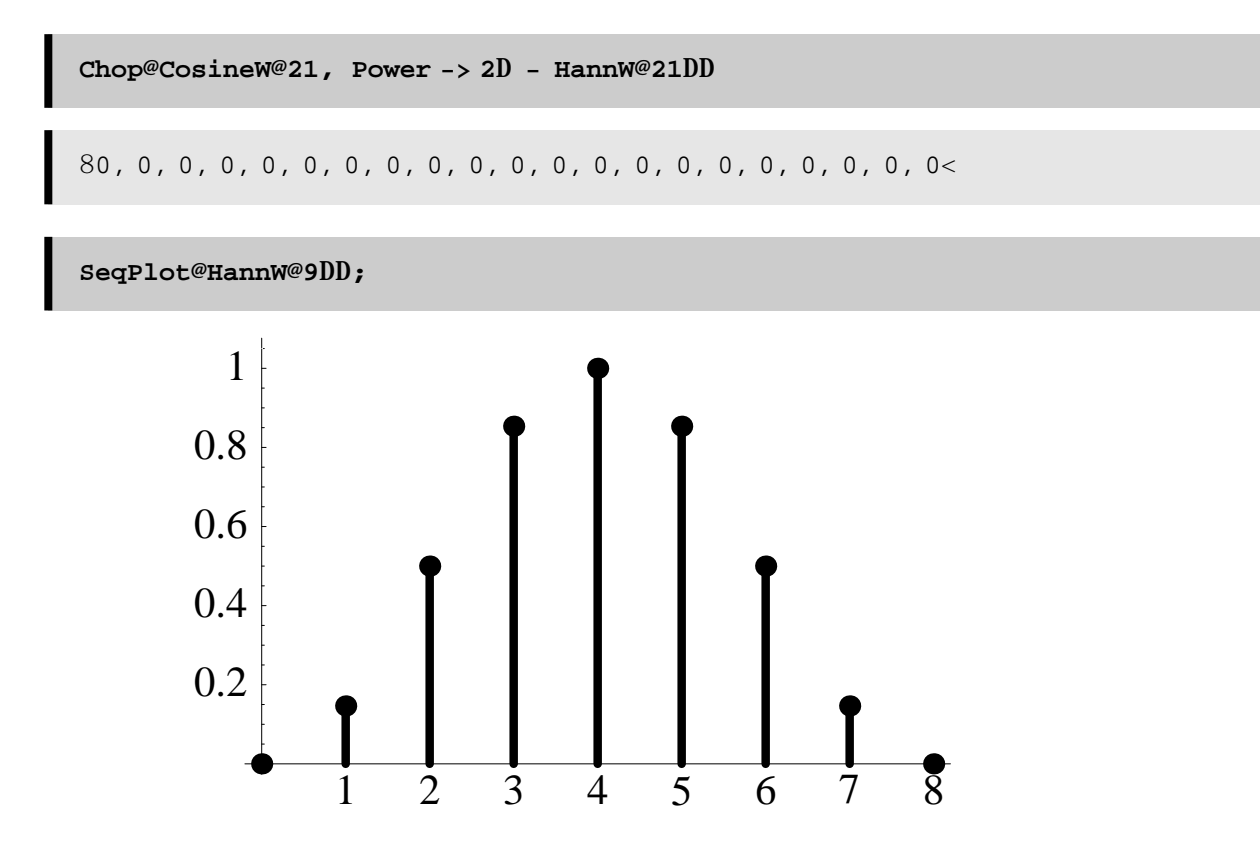

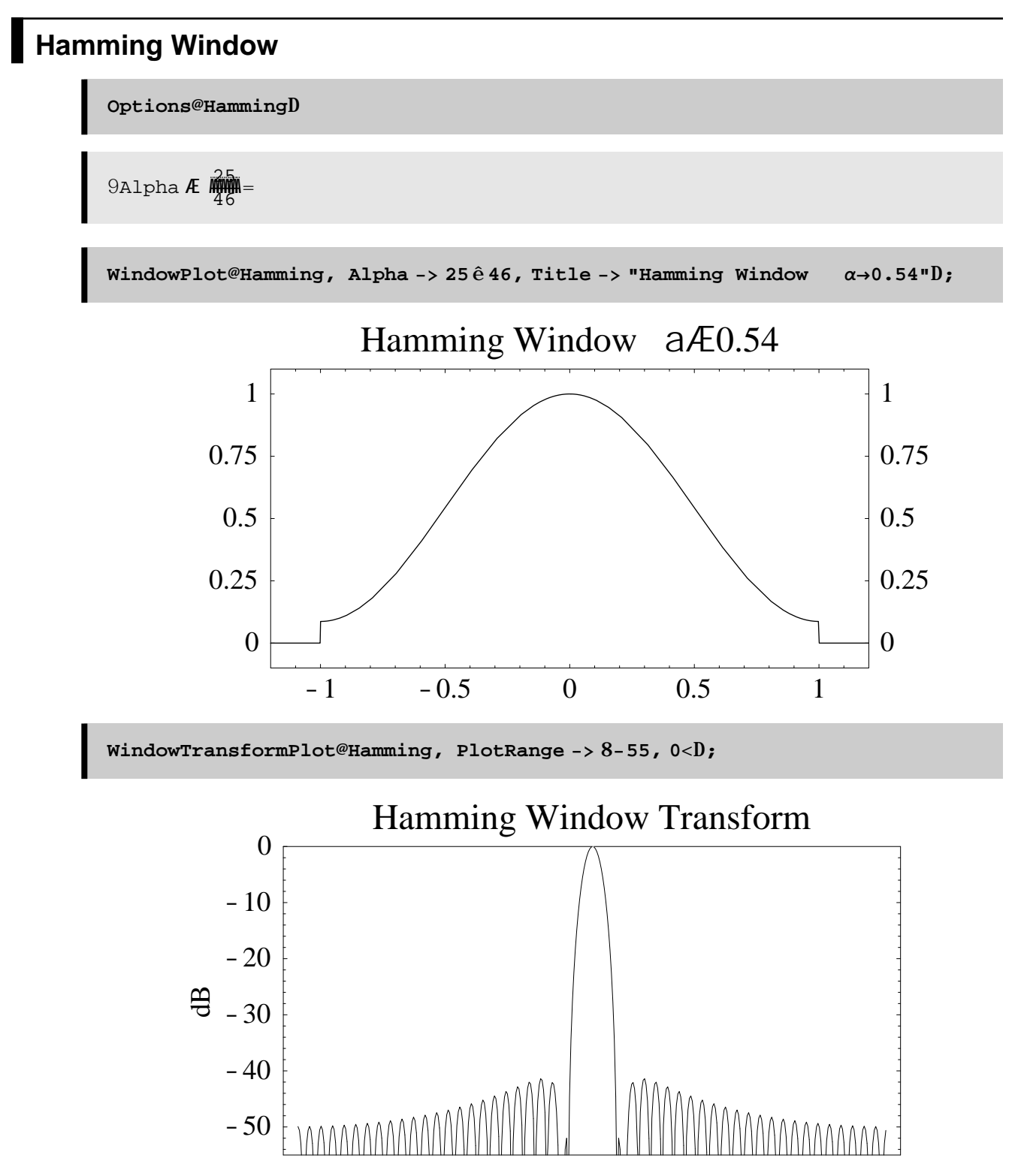

The Hann window is the same as a Hamming window with  $a=0.5$ :

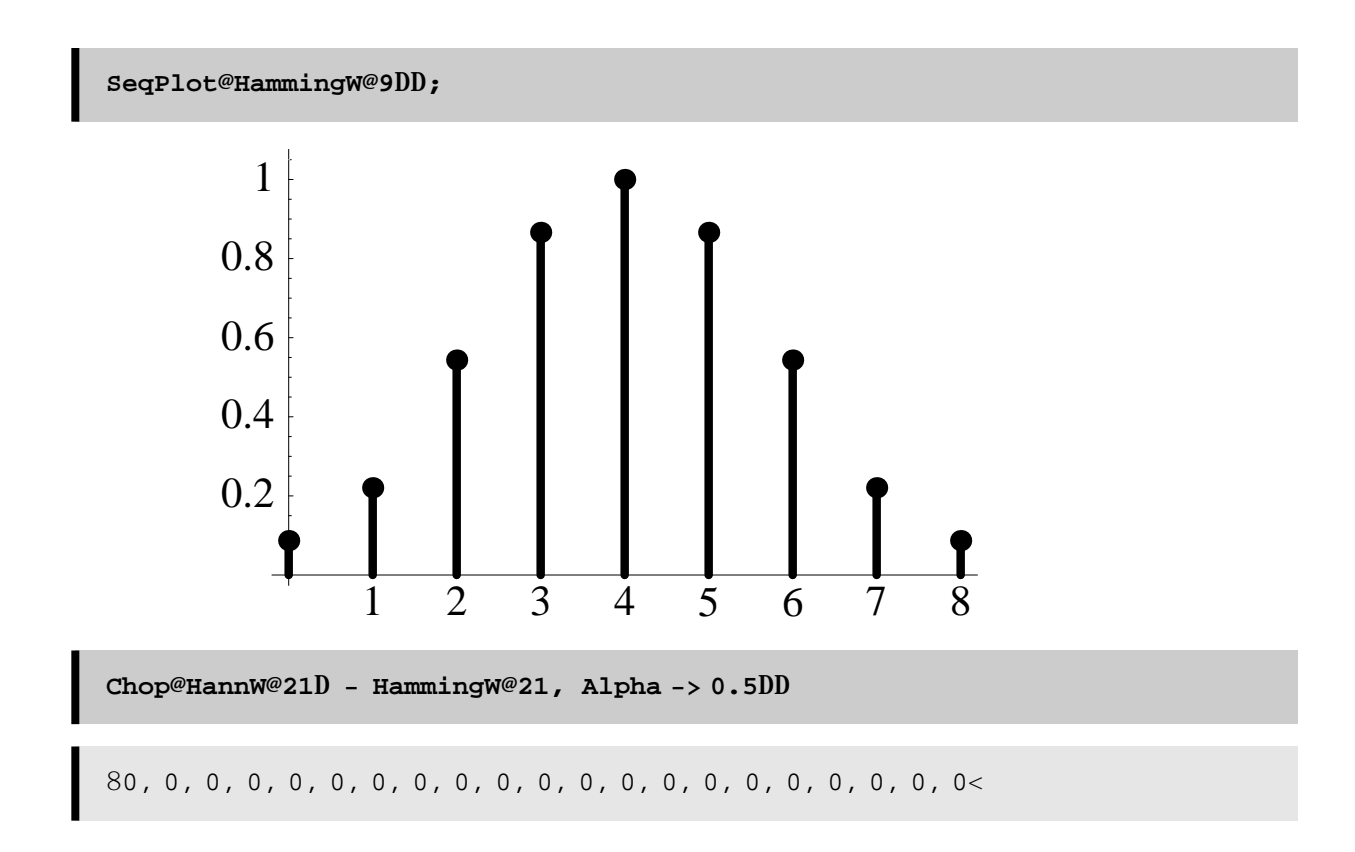

### **Blackman Window**

**Options@BlackmanD êê N**

8A0 Æ 0.426591, A1 Æ 0.496561, A2 Æ 0.0768487<

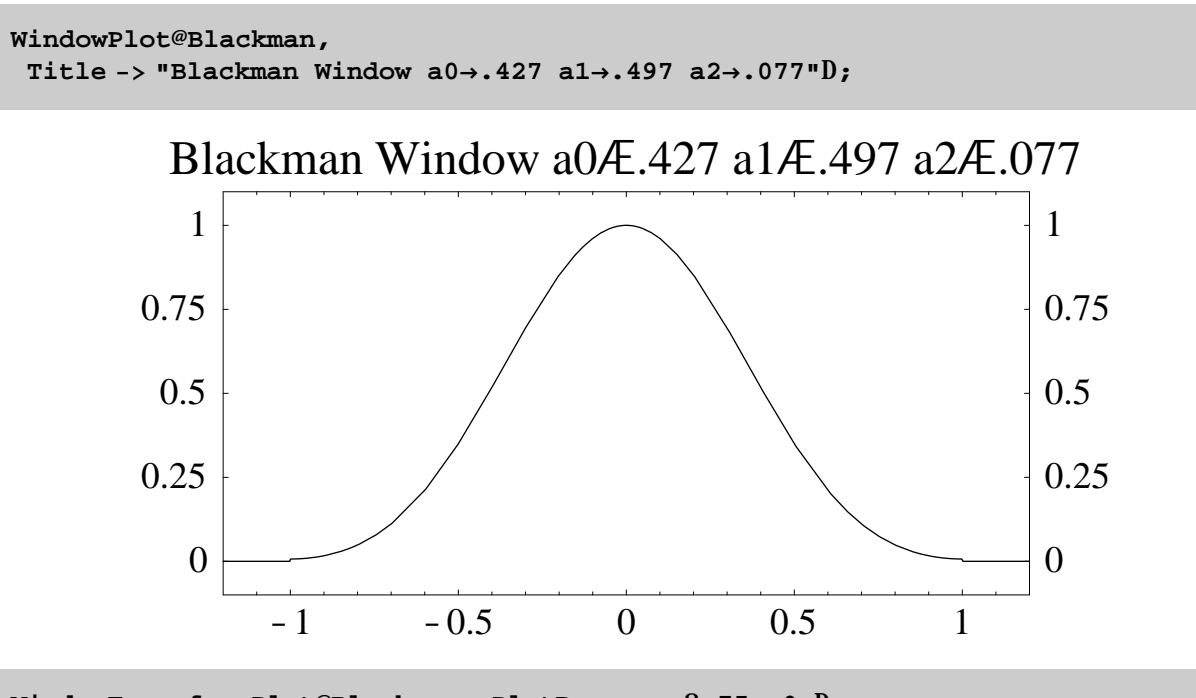

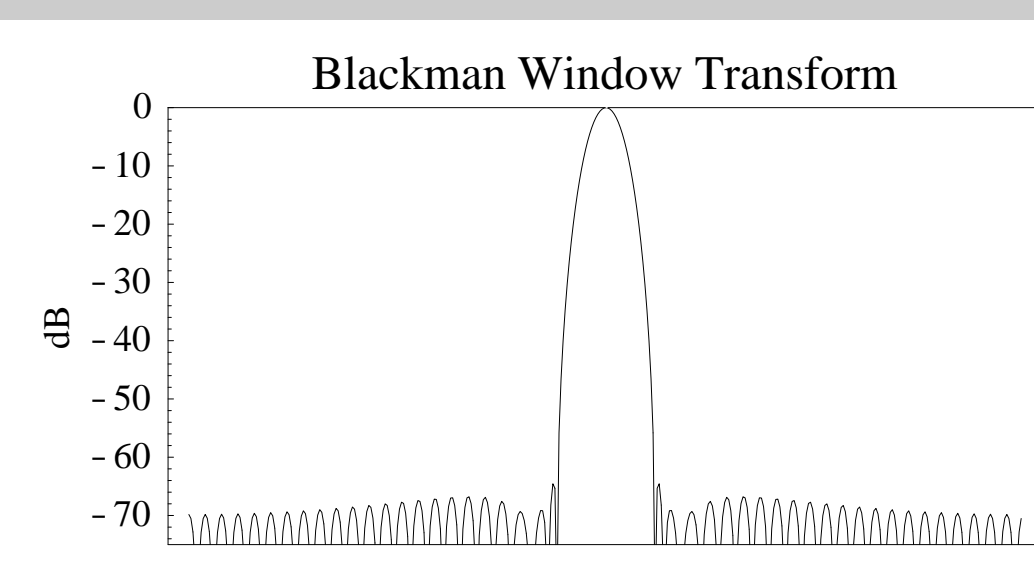

**WindowTransformPlot@Blackman, PlotRange −> 8−75, 0<D;**

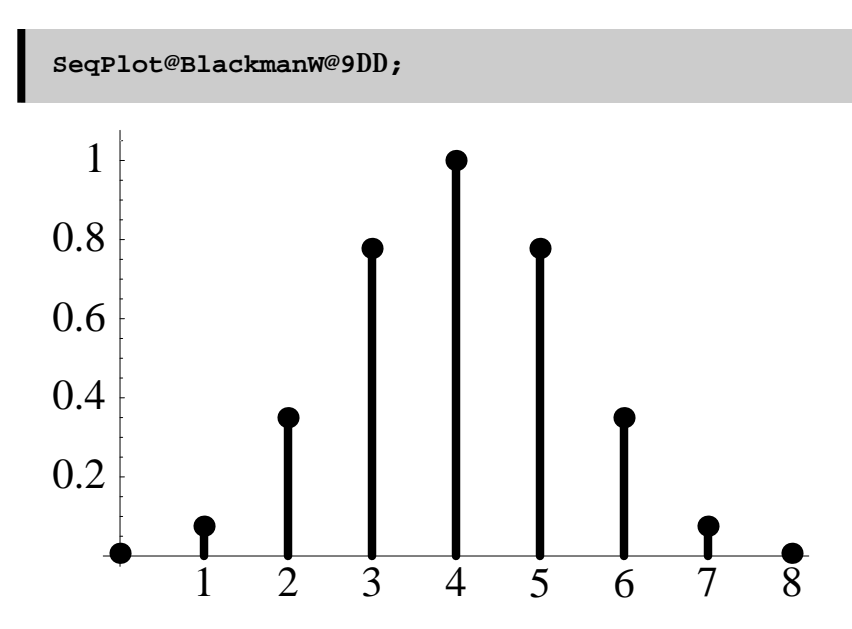

Note that the Blackman window does not get to 0 at is edges:

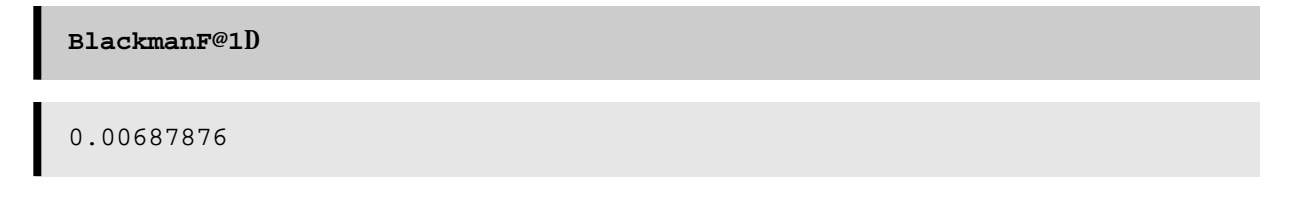

### **Blackman-Harris Window**

Default parameters are for the 4-Term -96dB Blackman-Harris window:

**Options@BlackmanHarrisD**

8A0 Æ 0.35875, A1 Æ 0.48829, A2 Æ 0.14128, A3 Æ 0.01168<

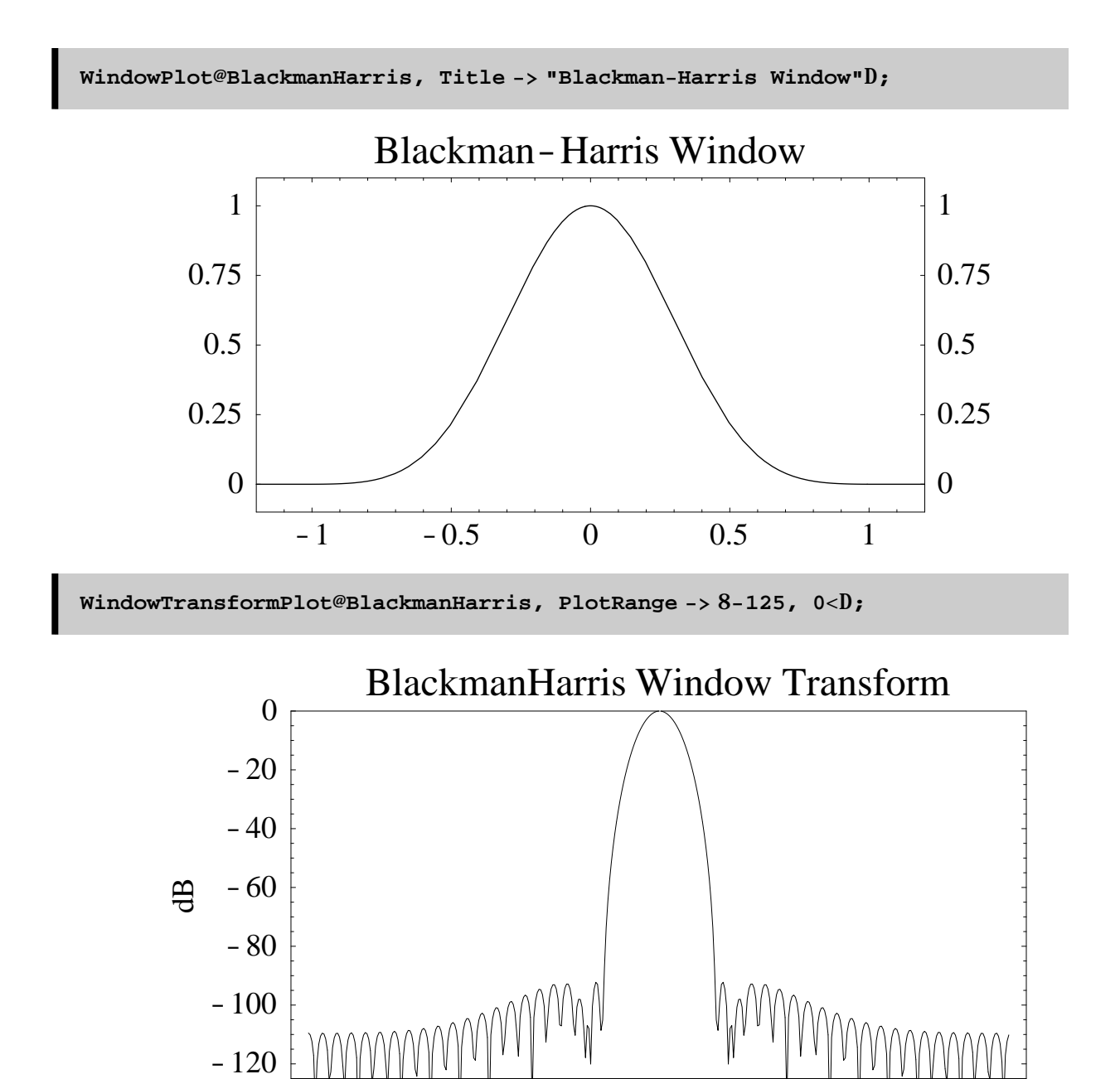

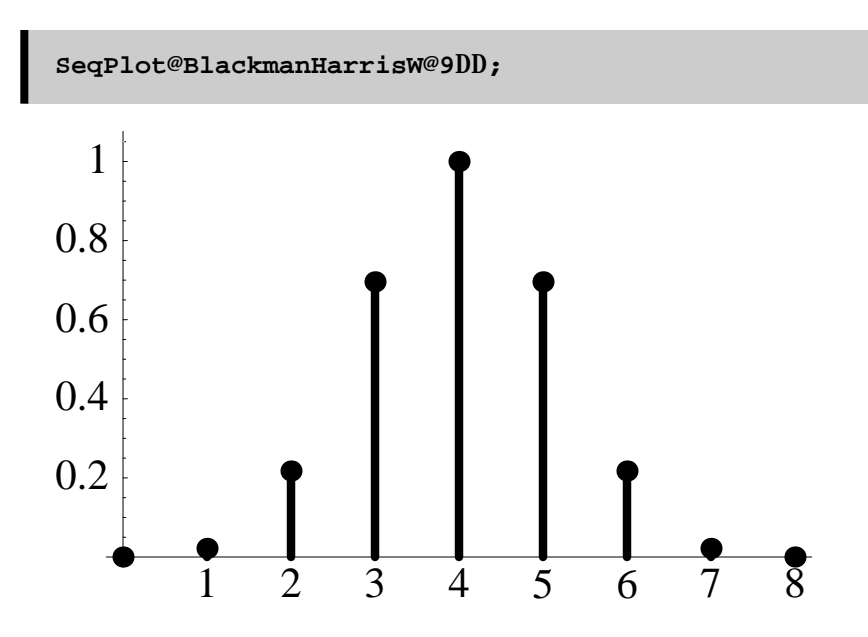

# **Kaiser Window**

**Options@KaiserD**

8Alpha<br/>  $\pmb{\mathcal{A}}$  2.<br/>  $<$ 

**WindowPlot@Kaiser, Title −> "Kaiser Window α→2.0"D;**

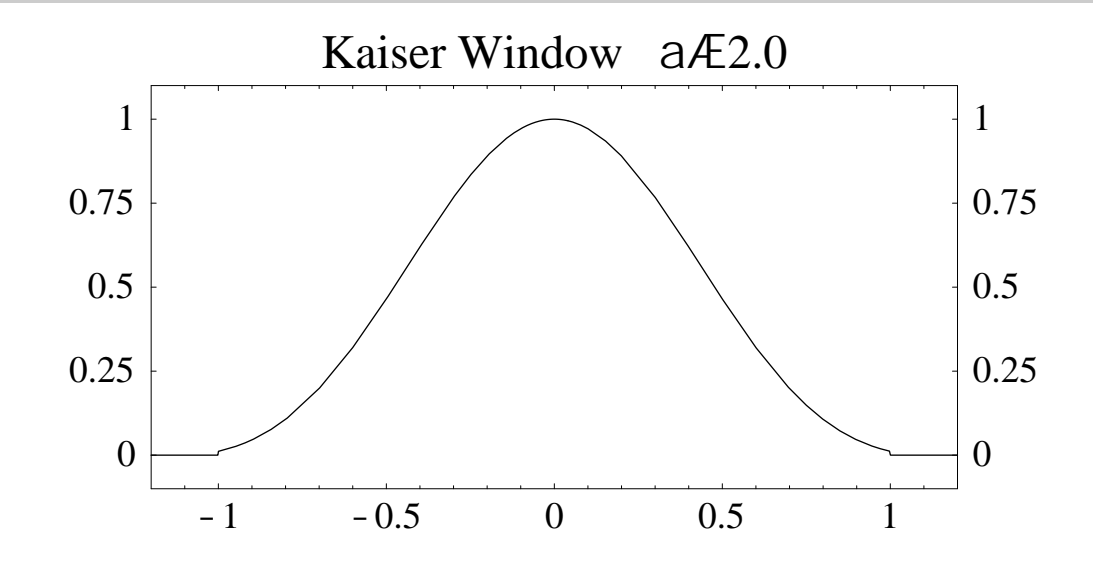

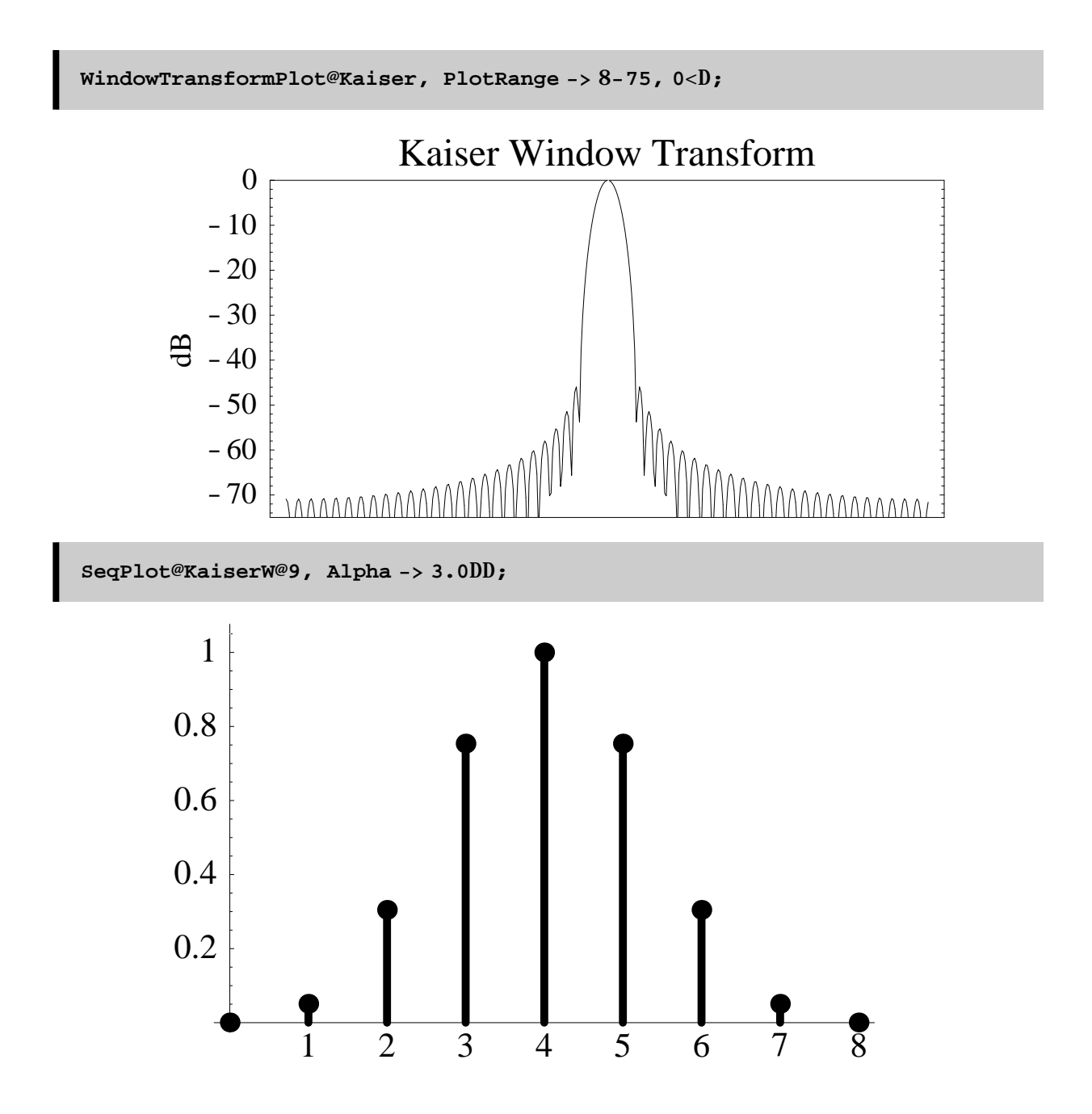

### **Less Common Windows**

#### **Riesz Window**

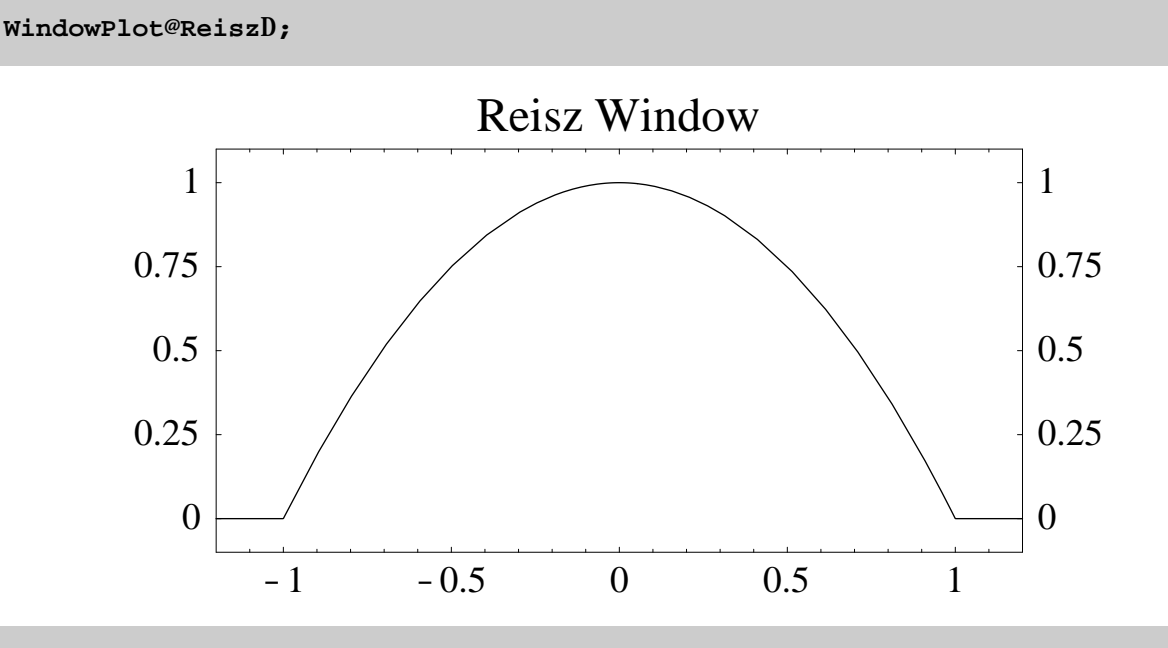

**WindowTransformPlot@Reisz, PlotRange −> 8−65, 0<D;**

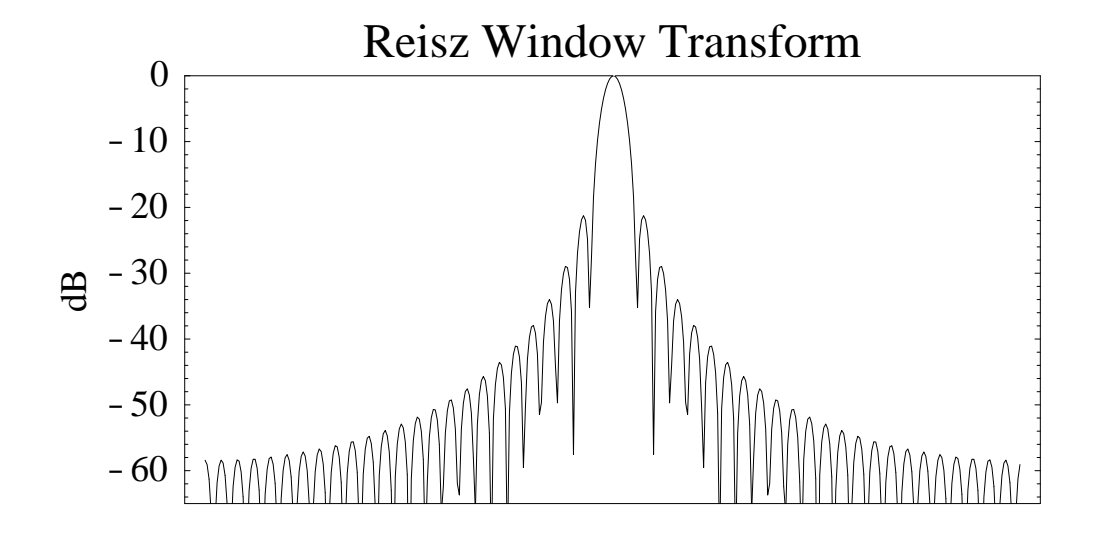

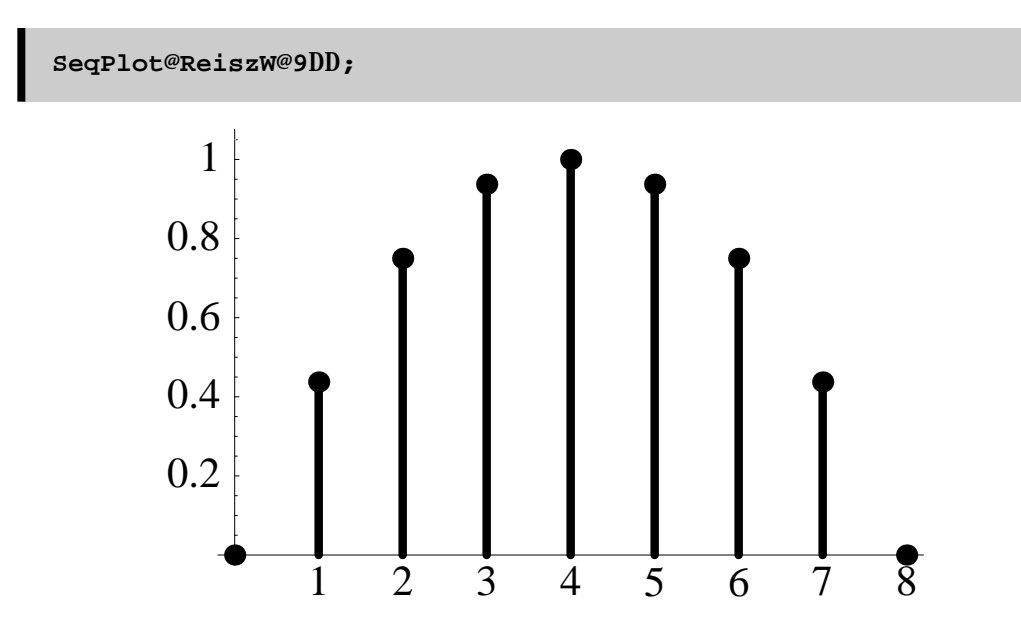

### **Riemann Window**

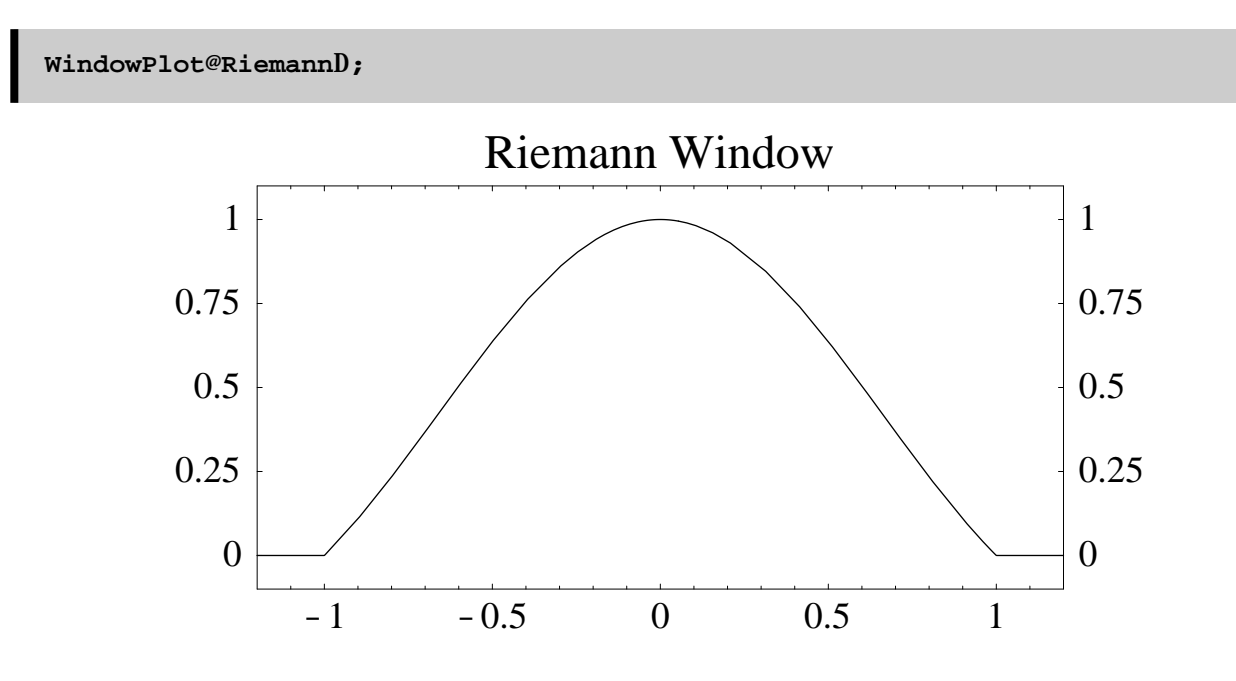

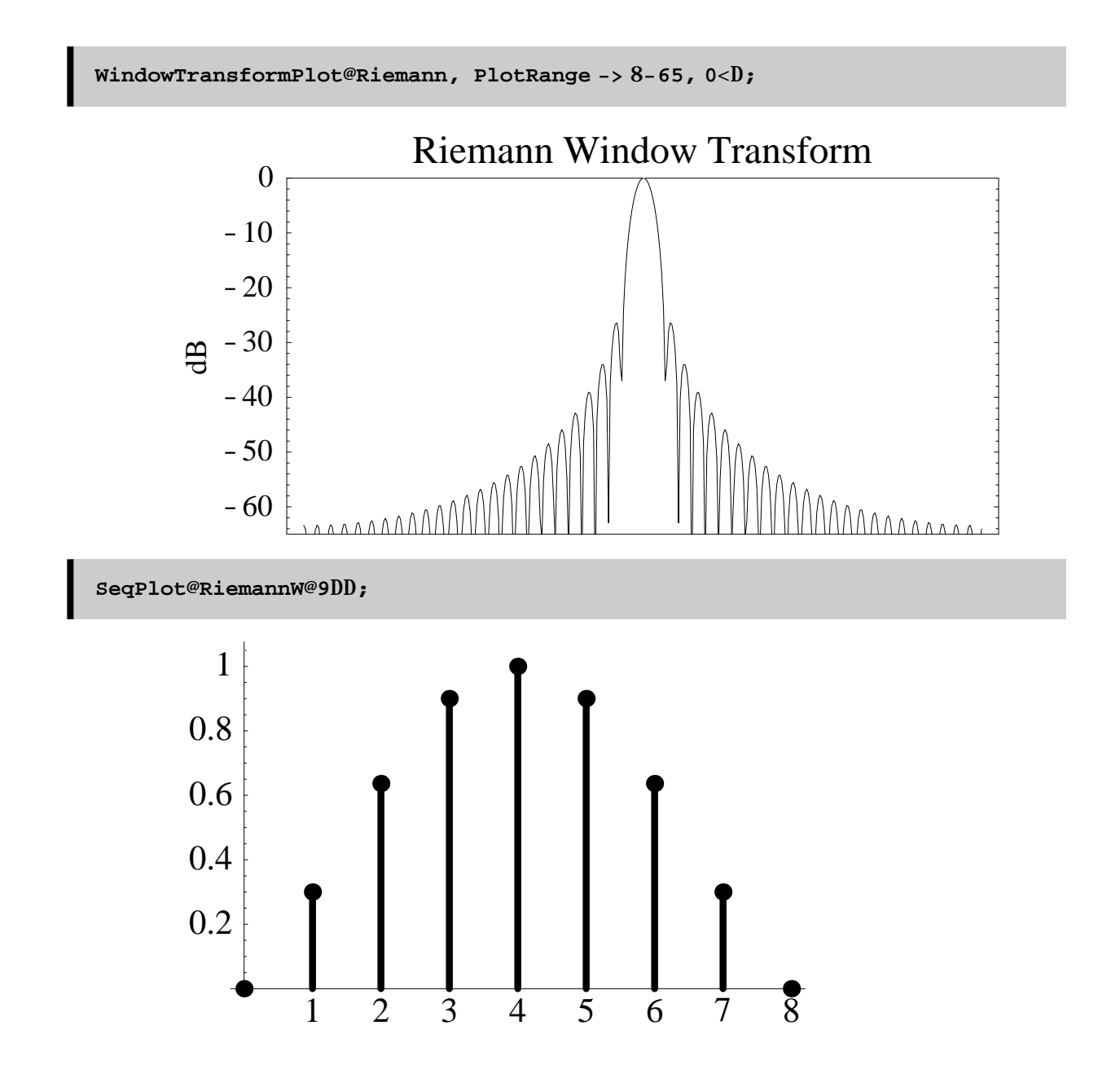

### **de la Vallé-Poussin Window**

**WindowPlot@VallePoussin, Title −> "de la Vallé−Poussin Window"D;** -1 -0.5 0 0.5 1 0 0.25 0.5 0.75 1 de la Vallé-Poussin Window 0 0.25 0.5 0.75 1 **WindowTransformPlot@VallePoussin, PlotRange −> 8−105, 0<D;**

# -100 -80 -60 -40 -20 0 dB VallePoussin Window Transform

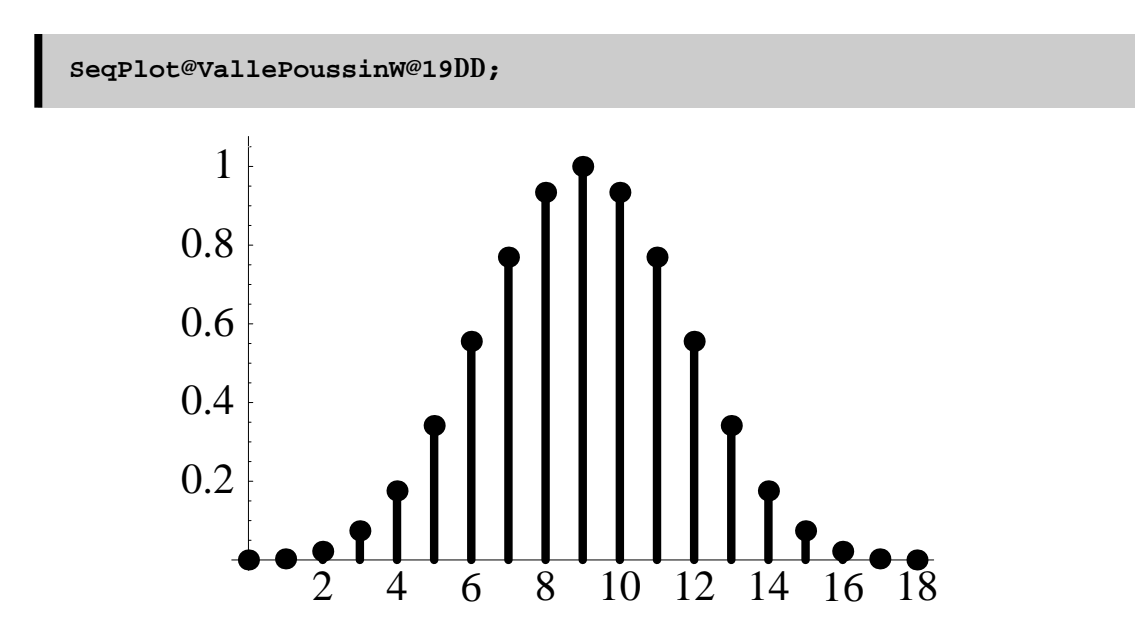

### **Turkey Window**

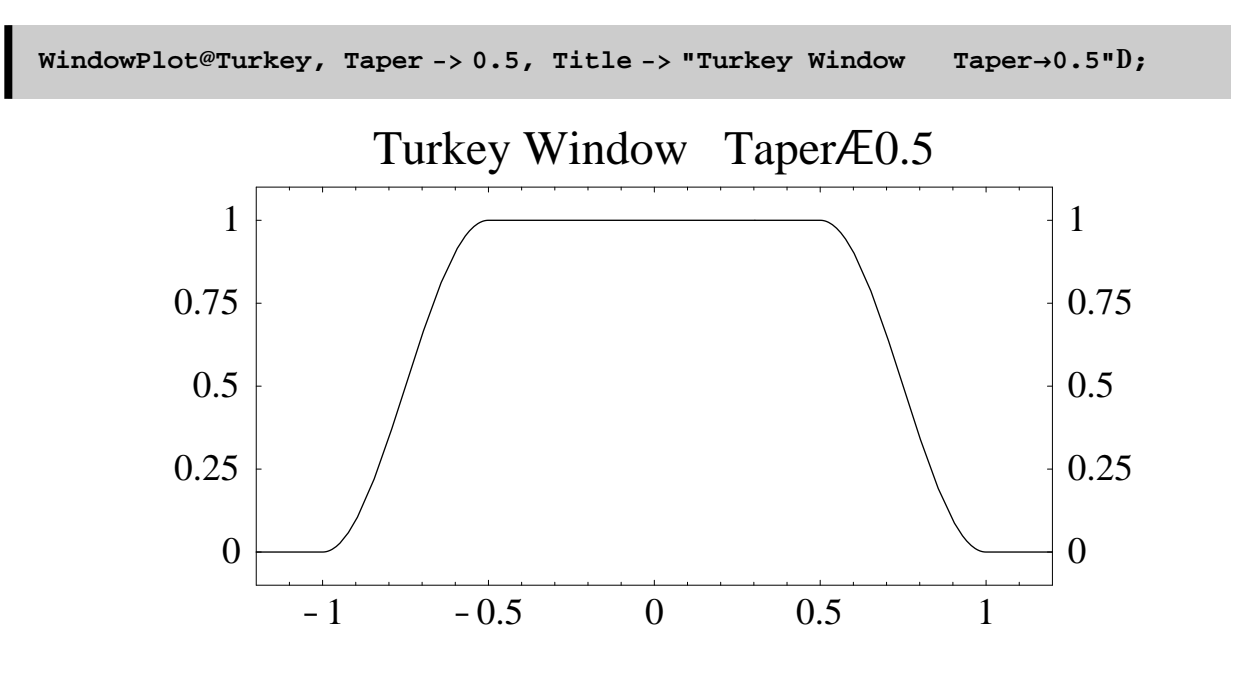

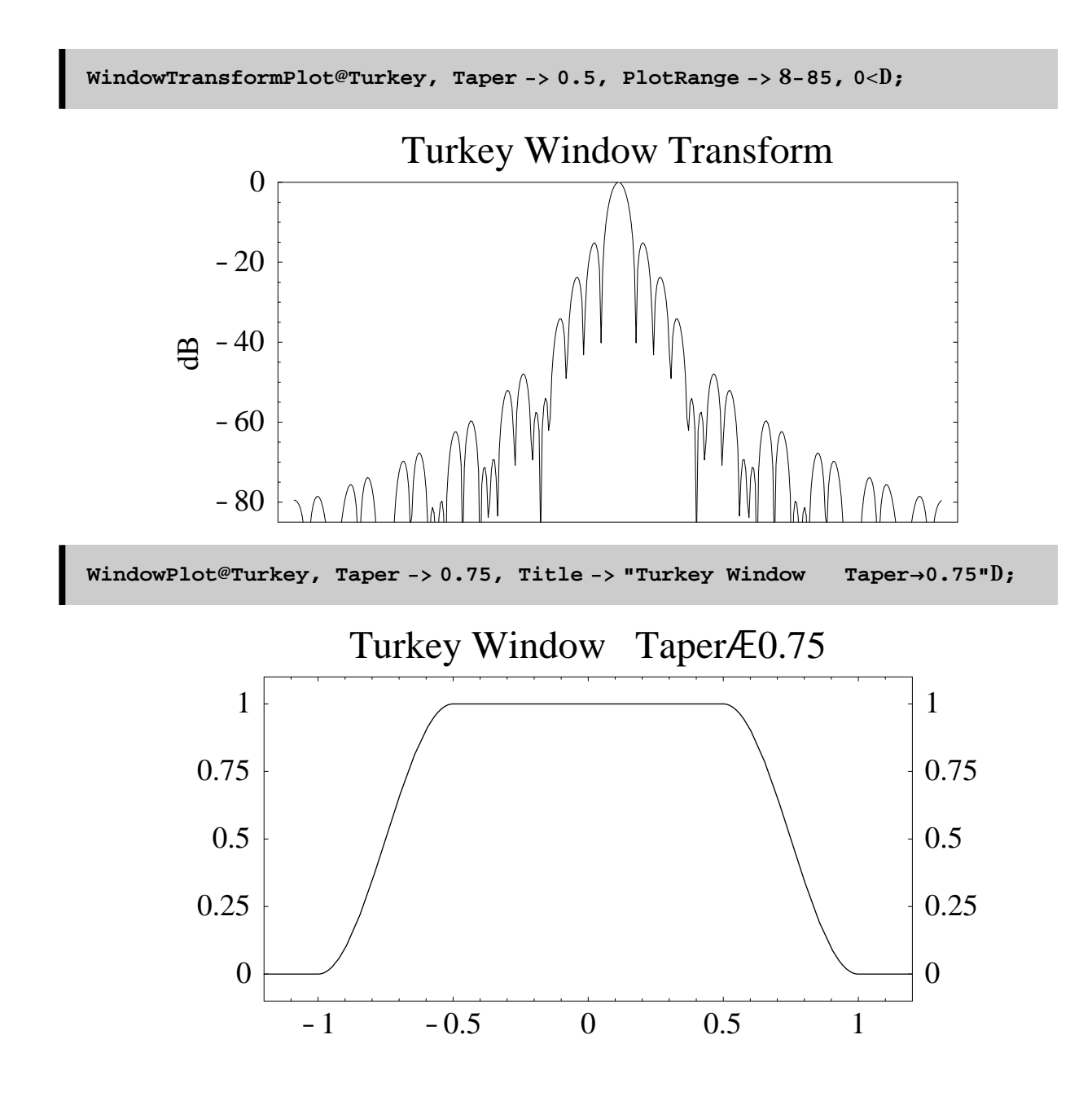

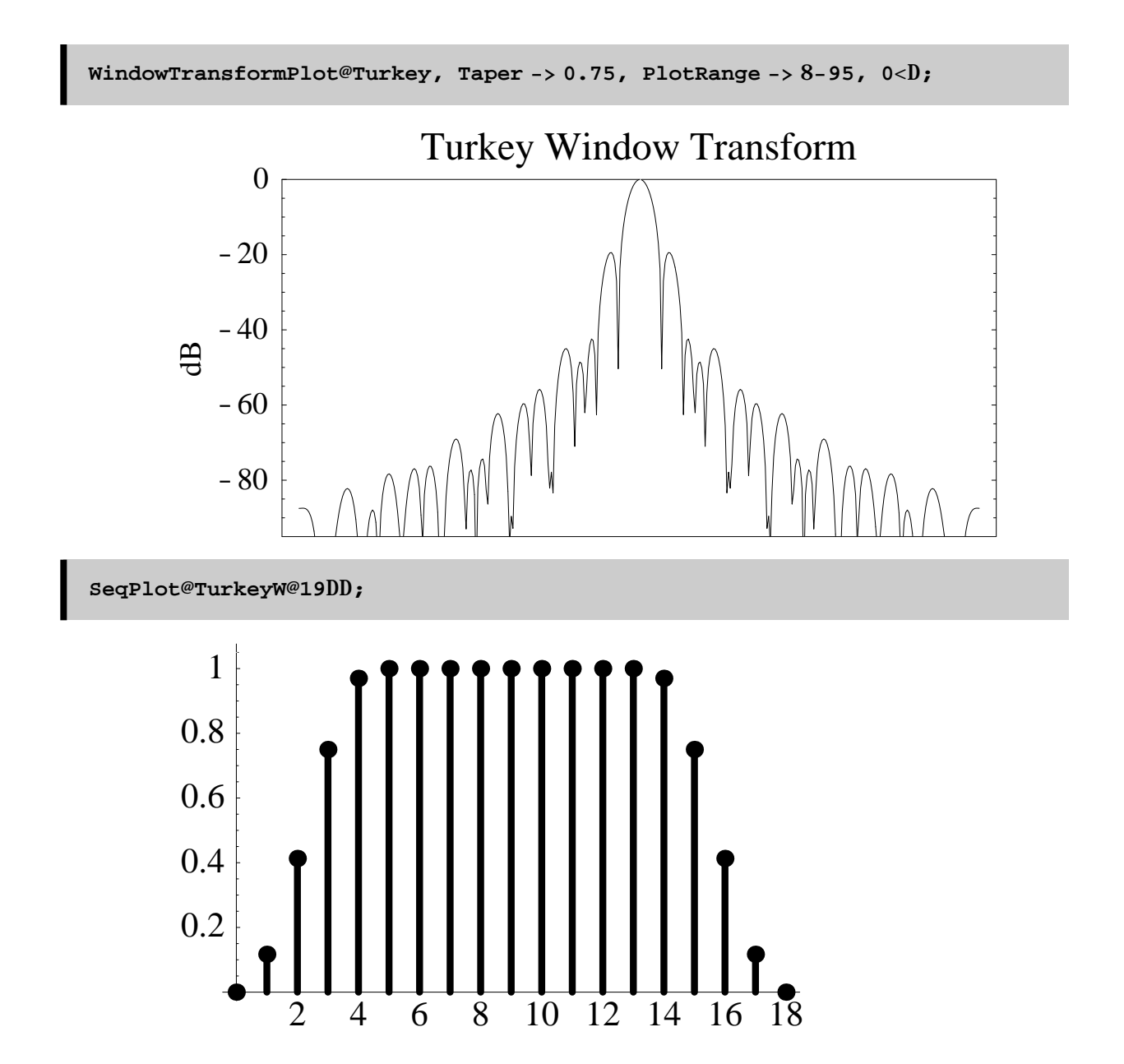

### **Bohman Window**

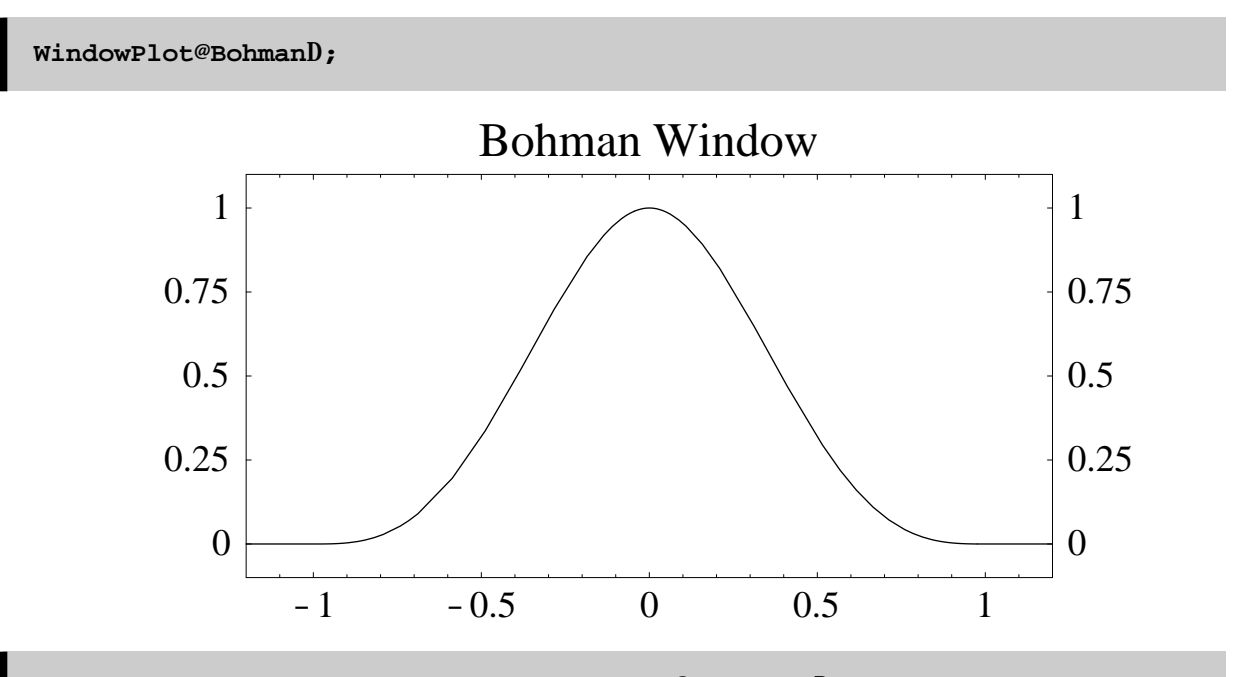

**WindowTransformPlot@Bohman, PlotRange −> 8−105, 0<D;**

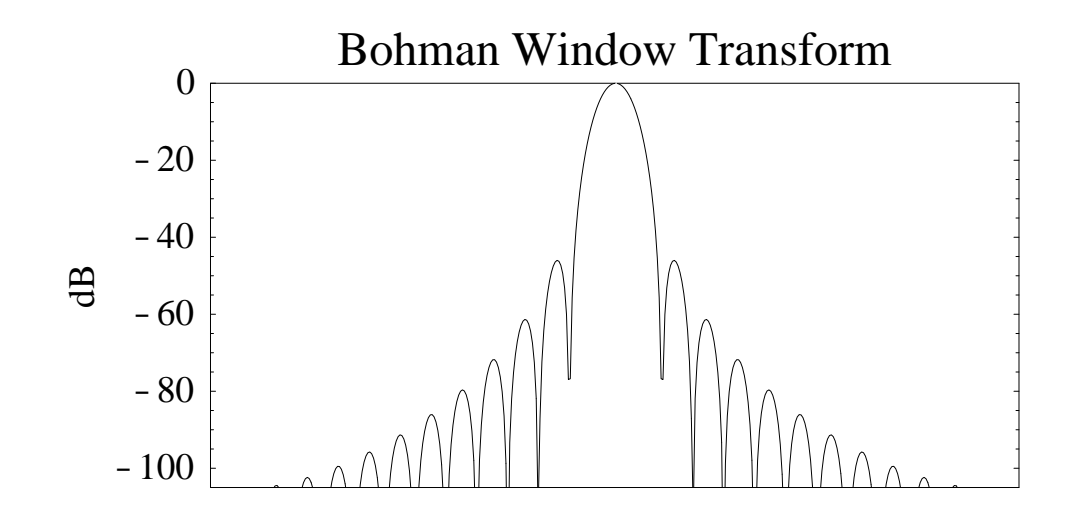

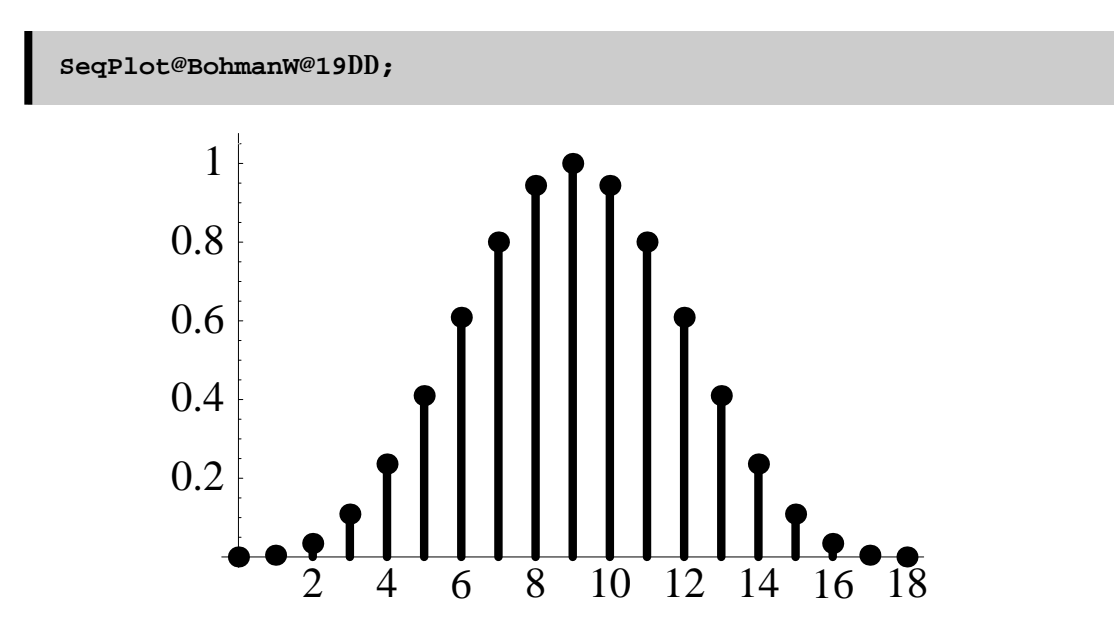

### **Poisson Window**

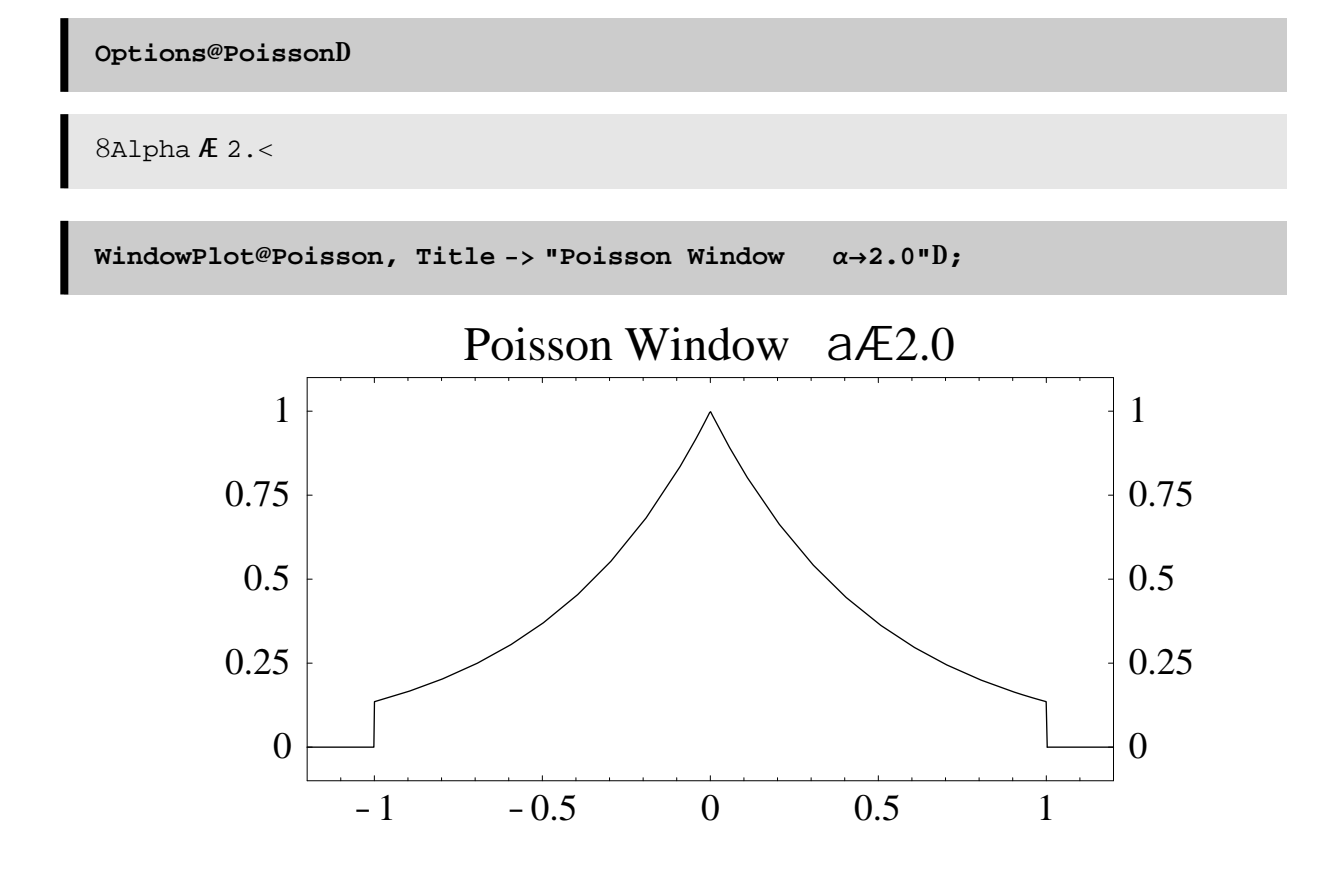

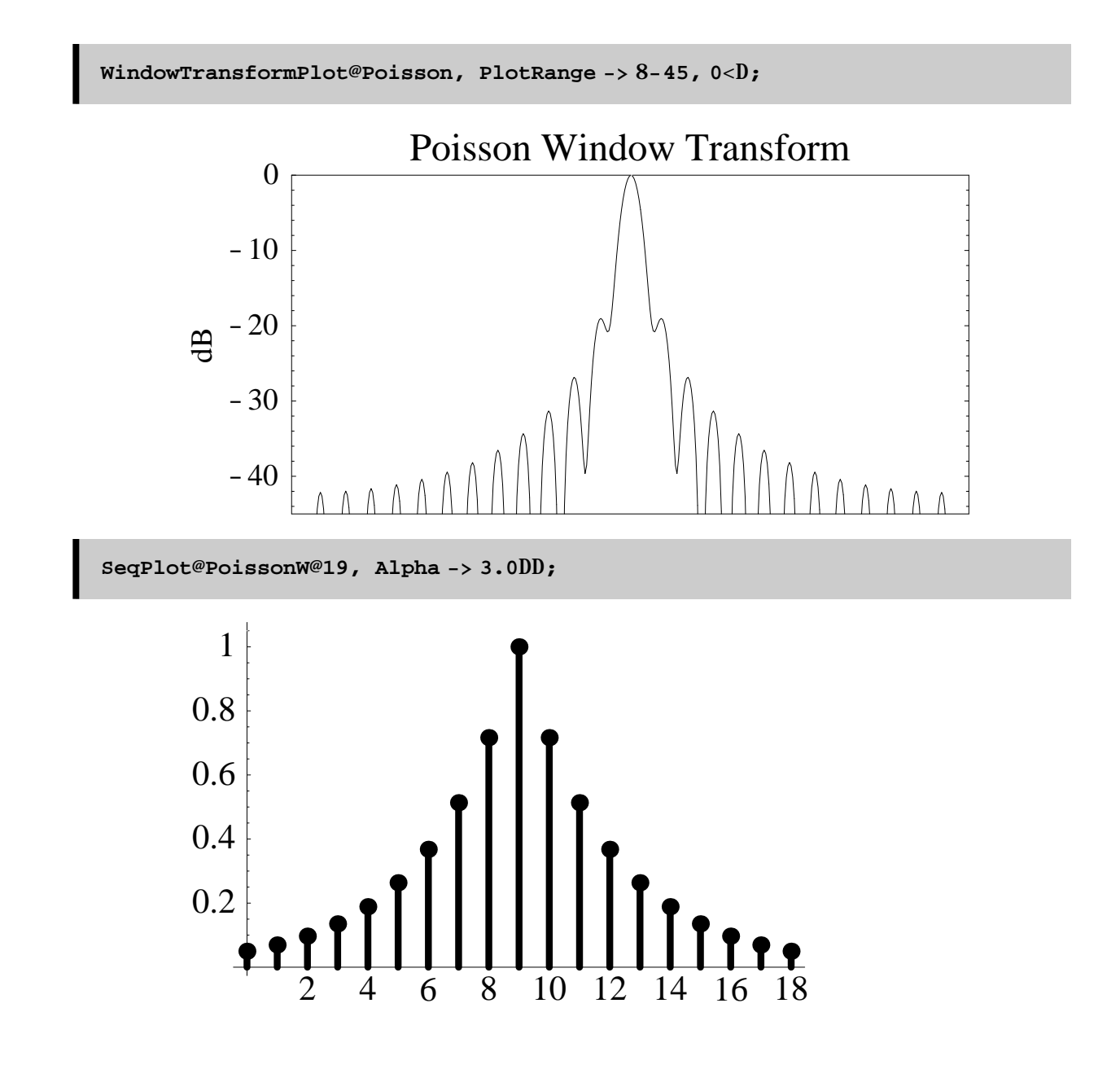

#### **Hann–Poisson Window**

This window is a multiplcation of the Hann window with the Poisson window.

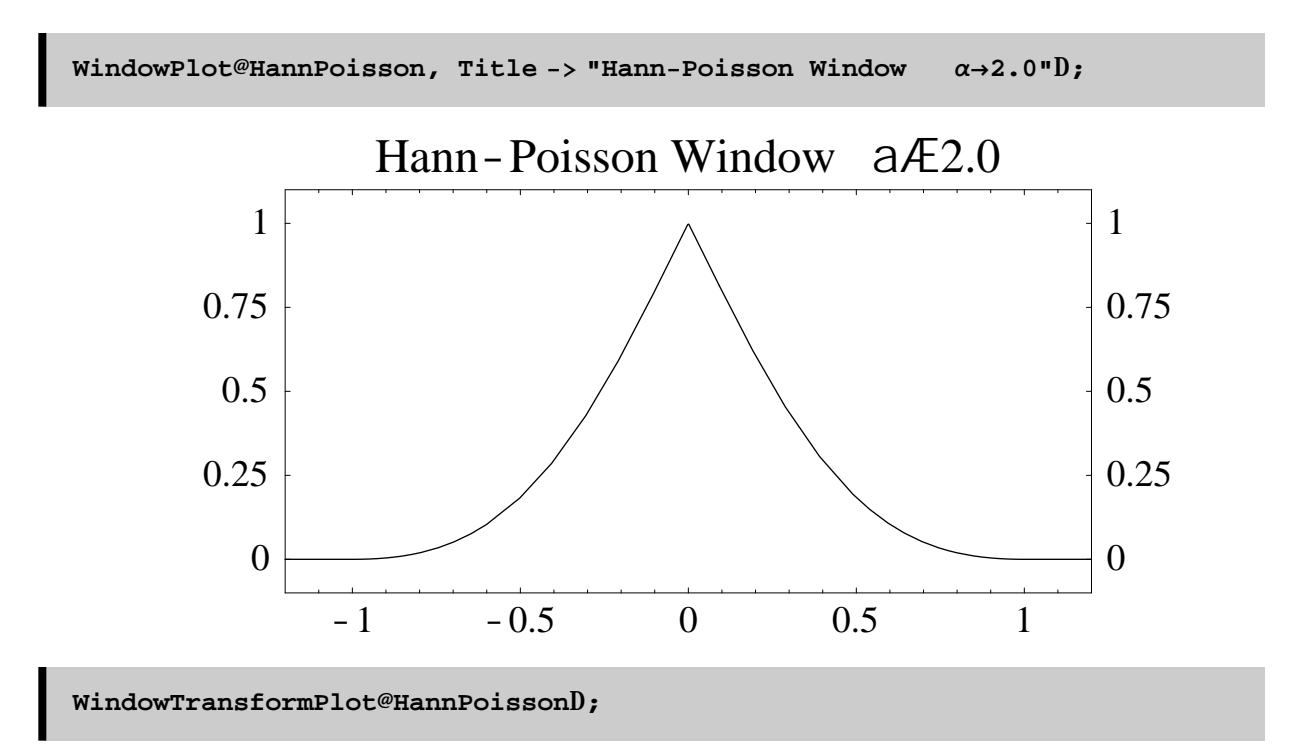

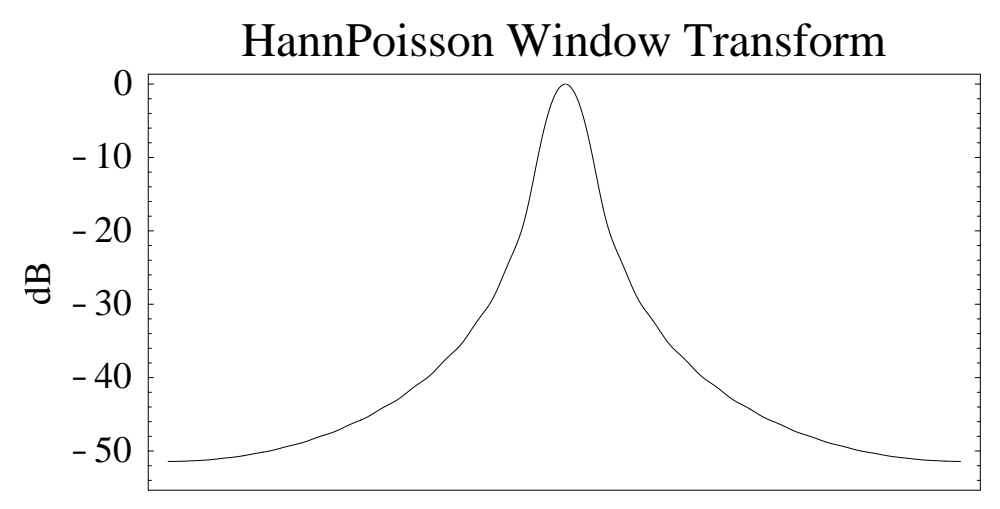

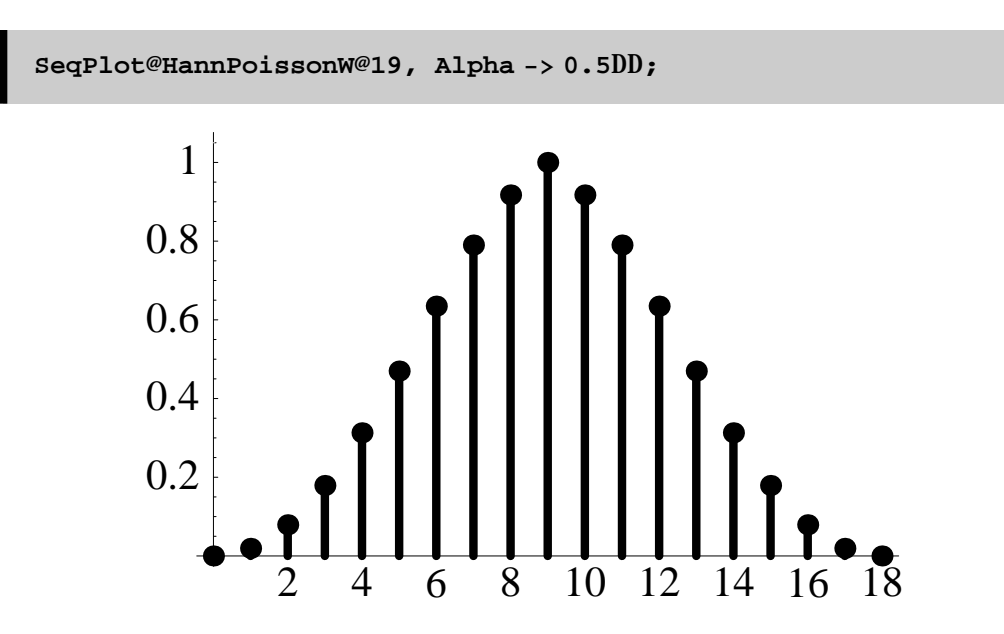

### **Cauchy Window**

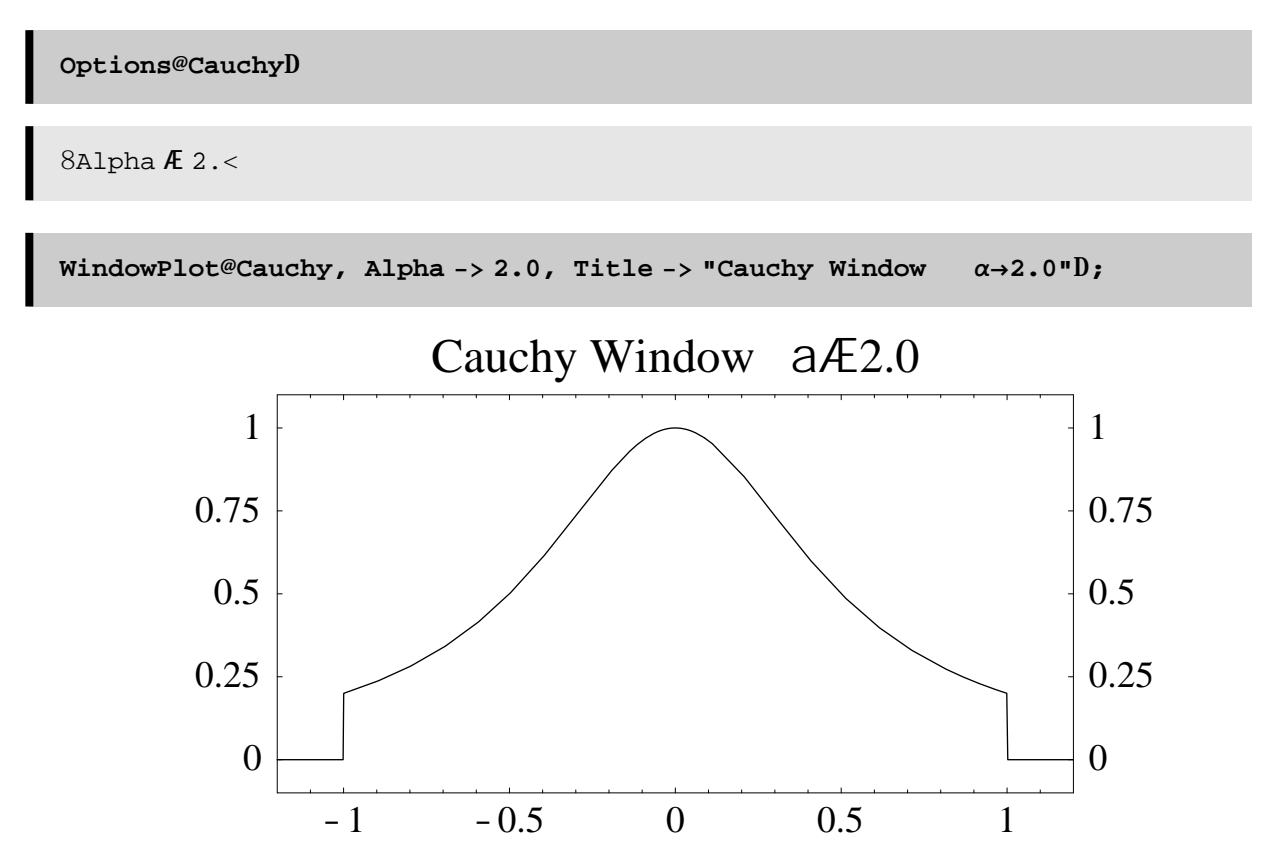

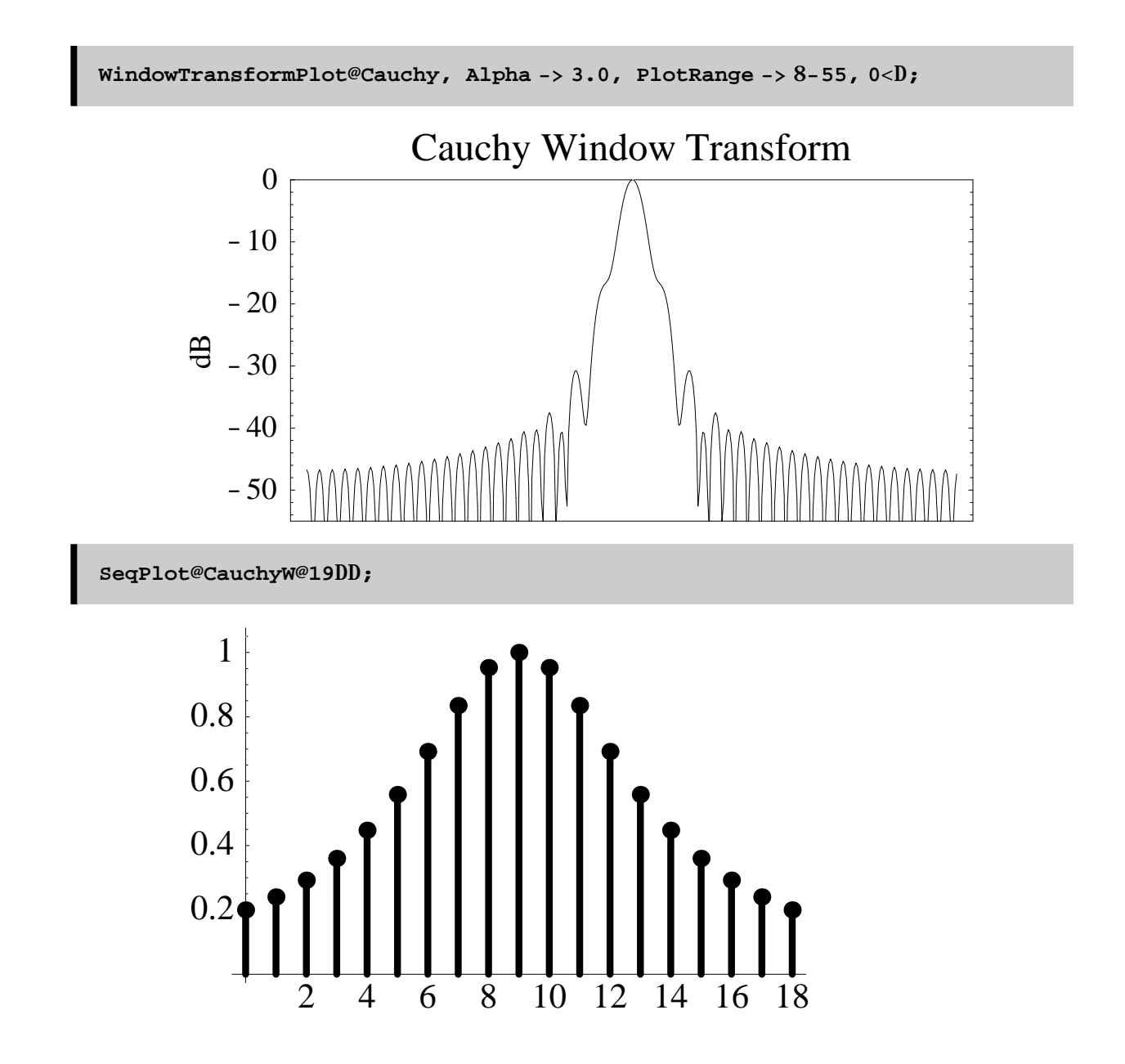

#### **Gausian Window**

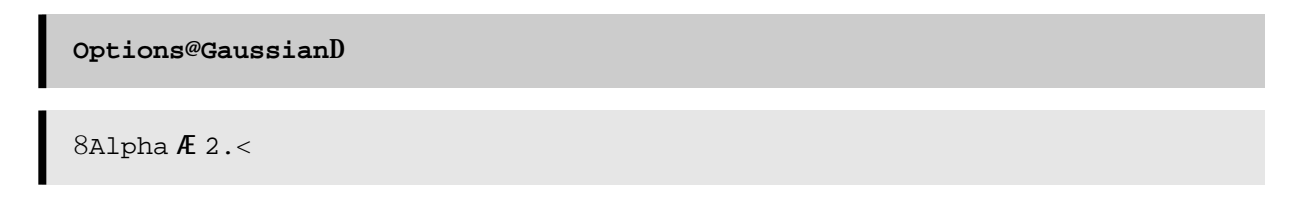

-50

-40

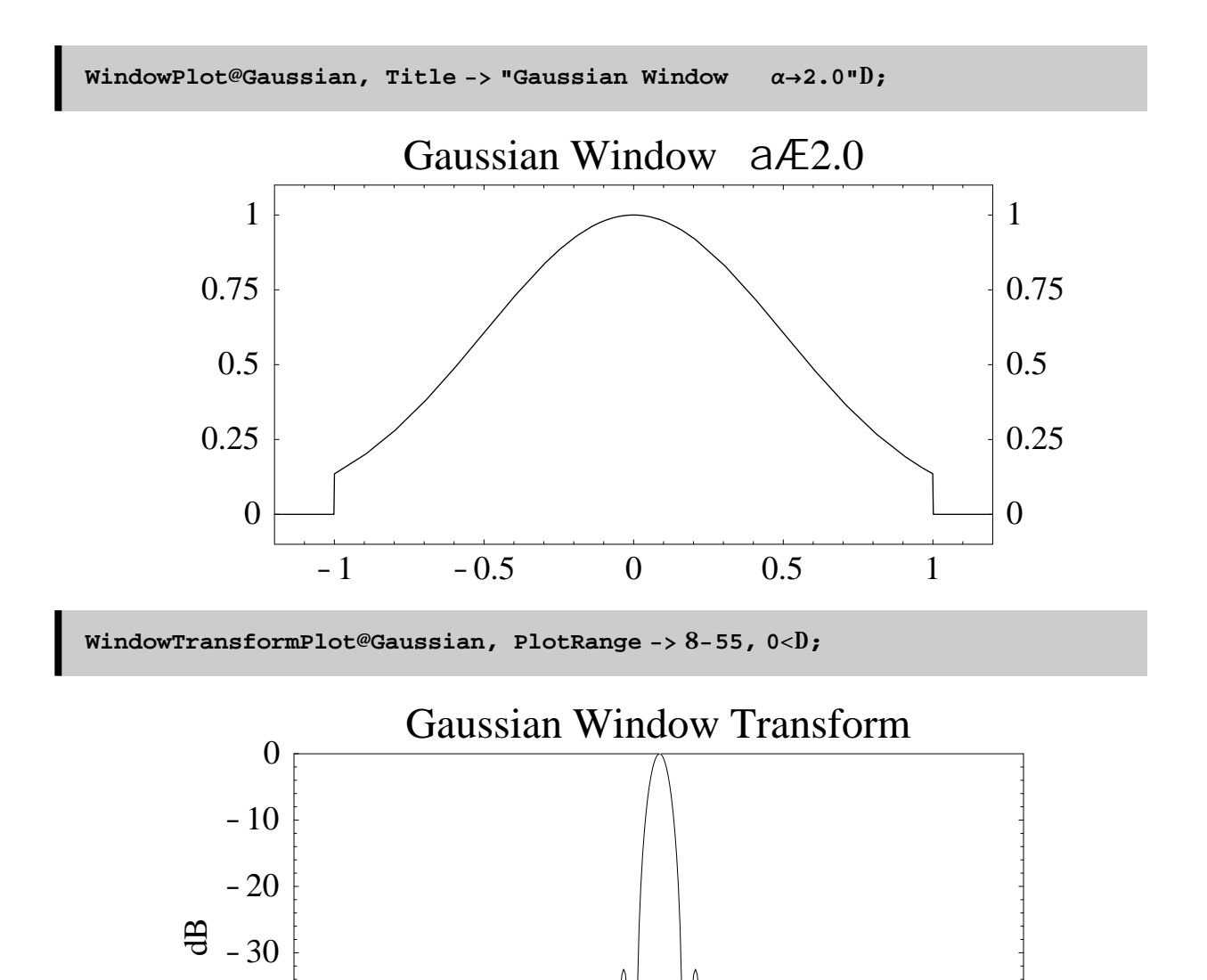

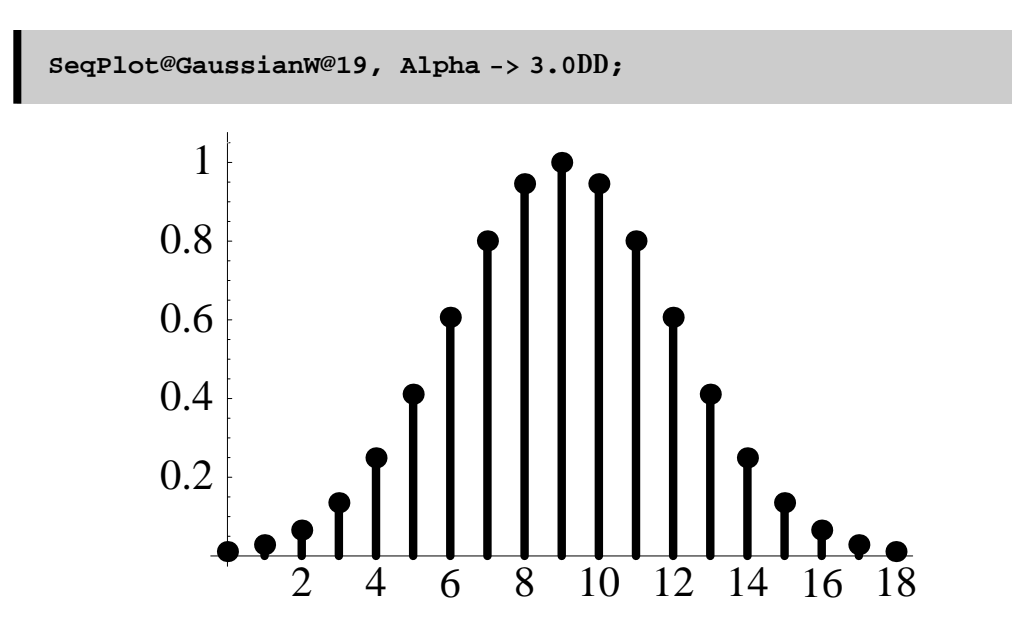

### **Dolph-Chebyshev Window**

Note: there is no DolphChebyshevF continuous function due to the window generation algorithm.

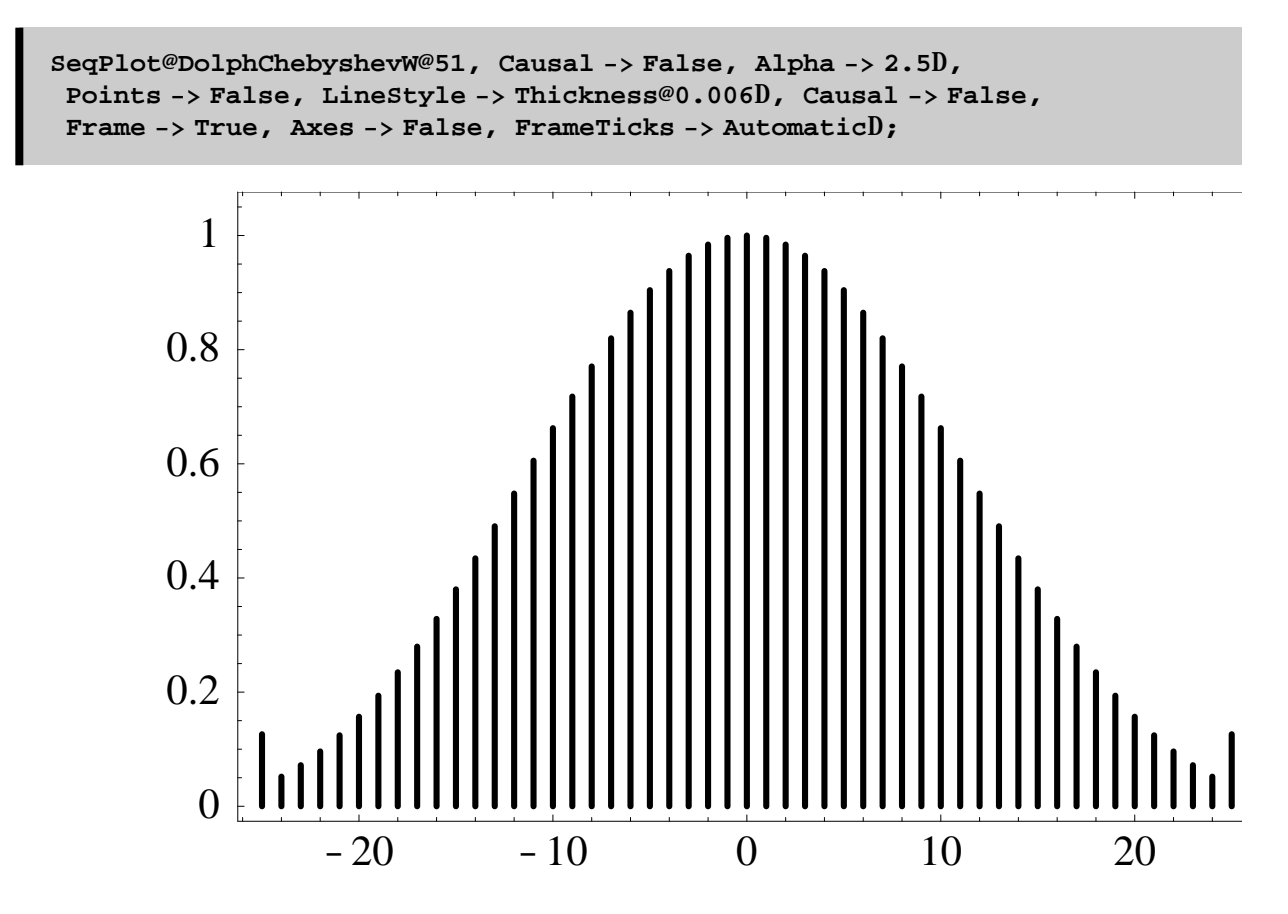

### **Barcilon–Temes Window**

Not implemented

### **References**

Harris, Frederic J. "On the Use of Windows for Harmonic Analysis with the Discrete Fourier Transform,"

Proceedings of the IEEE, Vol.66, No.1 (January 1978) pp. 51–84.